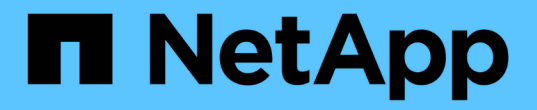

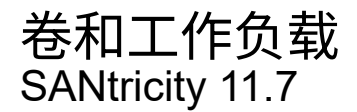

NetApp February 12, 2024

This PDF was generated from https://docs.netapp.com/zh-cn/e-series-santricity-117/smstorage/overview-volumes.html on February 12, 2024. Always check docs.netapp.com for the latest.

# 目录

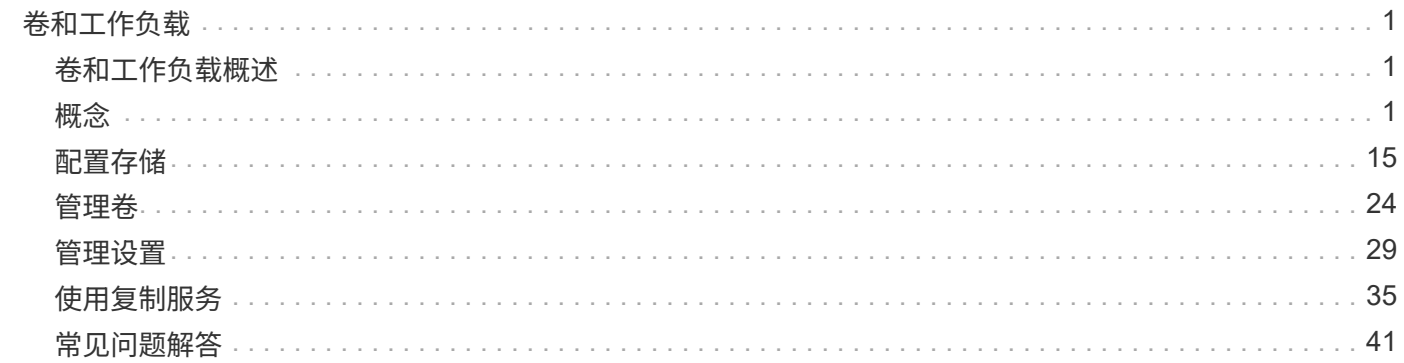

# <span id="page-2-0"></span>卷和工作负载

## <span id="page-2-1"></span>卷和工作负载概述

您可以将卷创建为容器、以便应用程序、数据库和文件系统存储数据。创建卷时、您还可 以选择一个工作负载来为特定应用程序自定义存储阵列配置。

什么是卷和工作负载?

卷是使用特定容量为主机创建的逻辑组件、可供主机访问。尽管一个卷可能包含多个驱动器、但一个卷在主机中 显示为一个逻辑组件。定义卷后、您可以将其添加到工作负载中。工作负载 是支持SQL Server或Exchange等 应用程序的存储对象、您可以使用此对象优化该应用程序的存储。

了解更多信息。

- ["](#page-3-0)[卷的工作原理](#page-3-0)["](#page-3-0)
- ["](#page-4-0)[工作负载的工作原理](#page-4-0)["](#page-4-0)
- ["](#page-5-0)[卷术语](#page-5-0)["](#page-5-0)
- ["](#page-13-0)[如何为卷分配容量](#page-13-0)["](#page-13-0)
- ["](#page-10-0)[您可以对卷执行的操作](#page-10-0)["](#page-10-0)

## 如何创建卷和工作负载?

首先、创建工作负载。转到菜单:Storage[Volumes]、然后打开一个向导以指导您完成这些步骤。接下来、您可 以使用池或卷组中的可用容量创建卷、然后分配您创建的工作负载。

了解更多信息。

- ["](#page-8-0)[用于创建卷的工作流](#page-8-0)["](#page-8-0)
- ["](#page-16-1)[创建工作负载](#page-16-1)["](#page-16-1)
- ["](#page-16-2)[创建卷](#page-16-2)["](#page-16-2)
- ["](#page-24-0)[将卷添加到工作负载](#page-24-0)["](#page-24-0)

## 相关信息

详细了解与卷相关的概念:

- ["](#page-9-0)[卷的数据完整性和数据安全性](#page-9-0)["](#page-9-0)
- ["SSD](#page-10-1)[缓存和卷](#page-10-1)["](#page-10-1)
- ["](#page-14-0)[精简卷监控](#page-14-0)["](#page-14-0)

<span id="page-2-2"></span>概念

## <span id="page-3-0"></span>卷的工作原理

卷是一种数据容器,用于管理和组织存储阵列上的存储空间。

您可以使用存储阵列上的可用存储容量创建卷、并轻松组织和使用系统资源。这一概念类似于在计算机上使用文 件夹/目录来组织文件、以便于轻松快速地访问。

卷是主机唯一可见的数据层。在SAN环境中、卷会映射到主机可以看到的逻辑单元号(LUN)。LUN用于保存可使 用存储阵列支持的一个或多个主机访问协议(包括FC、iSCSI和SAS)访问的用户数据。

可以从池和卷组创建的卷类型

卷从池或卷组中提取容量。您可以从存储阵列上的池或卷组创建以下类型的卷。

• 从池—您可以从池中创建卷、使其成为\_Fully Provisioned (thick) volumes\_或\_thiny-provisioned (thin) volumes\_

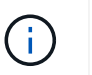

System Manager界面不提供创建精简卷的选项。如果要创建精简卷、请使用命令行界面  $(CLI)$ <sub>o</sub>

• 从卷组—您只能从卷组创建卷作为完全配置(厚)卷\_。

厚卷和精简卷通过不同方式从存储阵列中提取容量:

- 厚卷的容量是在创建该卷时分配的。
- 写入到精简卷时、精简卷的容量将作为数据进行分配。

精简配置有助于避免浪费已分配的容量、并可节省企业前期存储成本。但是、完全配置的优势在于延迟更短、因 为在创建厚卷时会一次性分配所有存储。

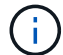

EF600和EF300存储系统不支持精简配置。

#### 卷的特征

池或卷组中的每个卷都可以根据要存储的数据类型具有自己的特征。其中一些特征包括:

- 区块大小—区块是指存储阵列移至条带中下一个驱动器(RAID组)之前存储在驱动器上的数据量(以千字 节(KiB)为单位)。区块大小等于或小于卷组的容量。区块大小是固定的、不能为池更改。
- 容量-使用池或卷组中的可用容量创建卷。在创建卷之前、池或卷组必须已存在、并且必须具有足够的可用容 量来创建卷。
- 控制器所有权-所有存储阵列均可具有一个或两个控制器。在单控制器阵列上、卷的工作负载由单个控制器管 理。在双控制器阵列上、卷将具有一个首选控制器(A或B)、该控制器"`拥有`"卷。在双控制器配置中、使用自 动负载平衡功能自动调整卷所有权、以便在工作负载在控制器之间移动时更正任何负载平衡问题。自动负载 平衡可实现自动I/O工作负载平衡、并确保在两个控制器之间动态管理和平衡来自主机的传入I/O流量。
- 卷分配—您可以在创建卷时或稍后为主机授予对卷的访问权限。所有主机访问均通过逻辑单元号(LUN)进行 管理。主机会检测分配给卷的LUN。如果要将卷分配给多个主机、请使用集群软件确保卷可供所有主机使 用。

主机类型可以对主机可以访问的卷数进行特定限制。在创建卷供特定主机使用时、请记住此限制。

• 描述性名称—您可以根据需要为卷命名任何名称、但我们建议将此名称设置为描述性名称。

在创建卷期间、系统会为每个卷分配容量、并为其分配名称、区块大小(仅限卷组)、控制器所有权以及卷到主机 的分配。卷数据会根据需要在控制器之间自动进行负载平衡。

### <span id="page-4-0"></span>工作负载的工作原理

#### 创建卷时、您可以选择一个工作负载来为特定应用程序自定义存储阵列配置。

工作负载是指支持应用程序的存储对象。您可以为每个应用程序定义一个或多个工作负载或实例。对于某些应用 程序、系统会将工作负载配置为包含具有类似底层卷特征的卷。这些卷特征会根据工作负载支持的应用程序类型 进行优化。例如、如果您创建了一个支持Microsoft SQL Server应用程序的工作负载、然后为该工作负载创建了 卷、则底层卷特征将进行优化以支持Microsoft SQL Server。

在创建卷期间、系统会提示您回答有关工作负载使用情况的问题解答 问题。例如、如果要为Microsoft Exchange 创建卷、系统会询问您需要多少邮箱、平均邮箱容量要求是多少以及所需数据库副本的数量。系统会使用此信息 为您创建最佳卷配置、您可以根据需要对其进行编辑。或者、您也可以在卷创建序列中跳过此步骤。

#### 工作负载类型

您可以创建两种类型的工作负载:特定于应用程序的工作负载和其他工作负载。

- 特定于应用程序。在使用应用程序特定的工作负载创建卷时、系统可能会建议优化卷配置、以最大程度地减 少应用程序工作负载I/O与应用程序实例中的其他流量之间的争用。对于为以下应用程序类型创建的工作负 载、系统会自动建议并优化卷特征、例如I/O类型、区块大小、控制器所有权以及读写缓存。
	- Microsoft®SQL Server (Microsoft®SQL Server)
	- Microsoft®Exchange Server (Microsoft®Exchange Server)
	- 视频监控应用程序
	- VMware ESXi®(适用于要与虚拟机文件系统结合使用的卷)

您可以使用添加/编辑卷对话框查看建议的卷配置以及编辑、添加或删除系统建议的卷和特征。

• 其他(或不支持特定卷创建的应用程序)。其他工作负载使用的卷配置必须手动指定、以便在创建与特定应用 程序无关的工作负载时、或者系统没有为要在存储阵列上使用的应用程序进行内置优化时。您必须使用添加/ 编辑卷对话框手动指定卷配置。

#### 应用程序和工作负载视图

要查看应用程序和工作负载、请启动SANtricity System Manager。在此界面中、您可以通过多种不同方式查看 与应用程序特定工作负载关联的信息:

- 您可以选择卷图块中的\*应用程序和工作负载\*选项卡、以查看按工作负载分组的存储阵列卷以及与工作负载 关联的应用程序类型。
- 您可以选择性能图块中的\*应用程序和工作负载\*选项卡以查看逻辑对象的性能指标(延迟、IOPS和MBs)。对 象按应用程序和关联工作负载分组。通过定期收集此性能数据、您可以建立基线测量并分析趋势、这有助于 您调查与I/O性能相关的问题。

## <span id="page-5-0"></span>卷术语

## 了解卷术语如何应用于存储阵列。

### 所有卷类型

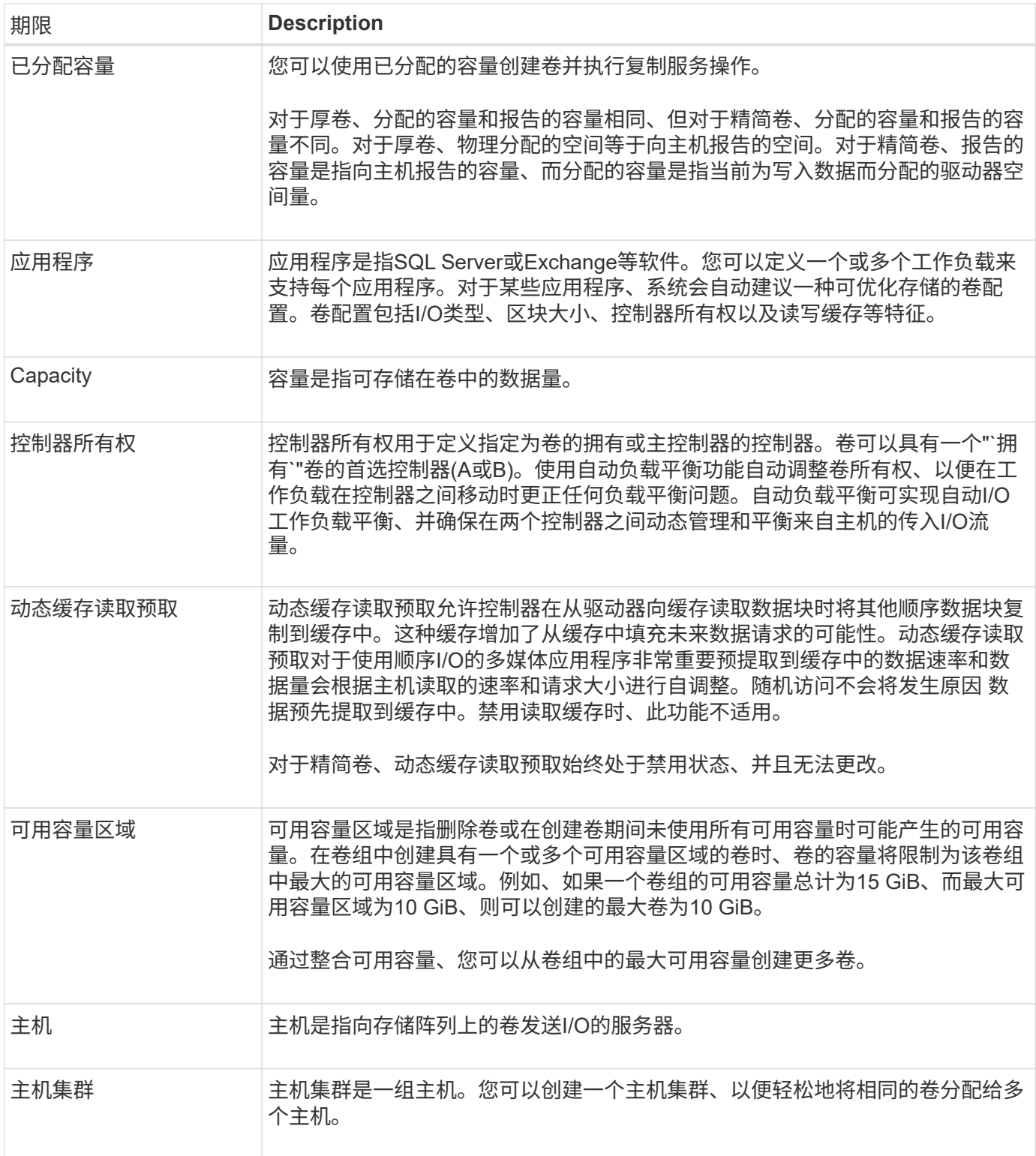

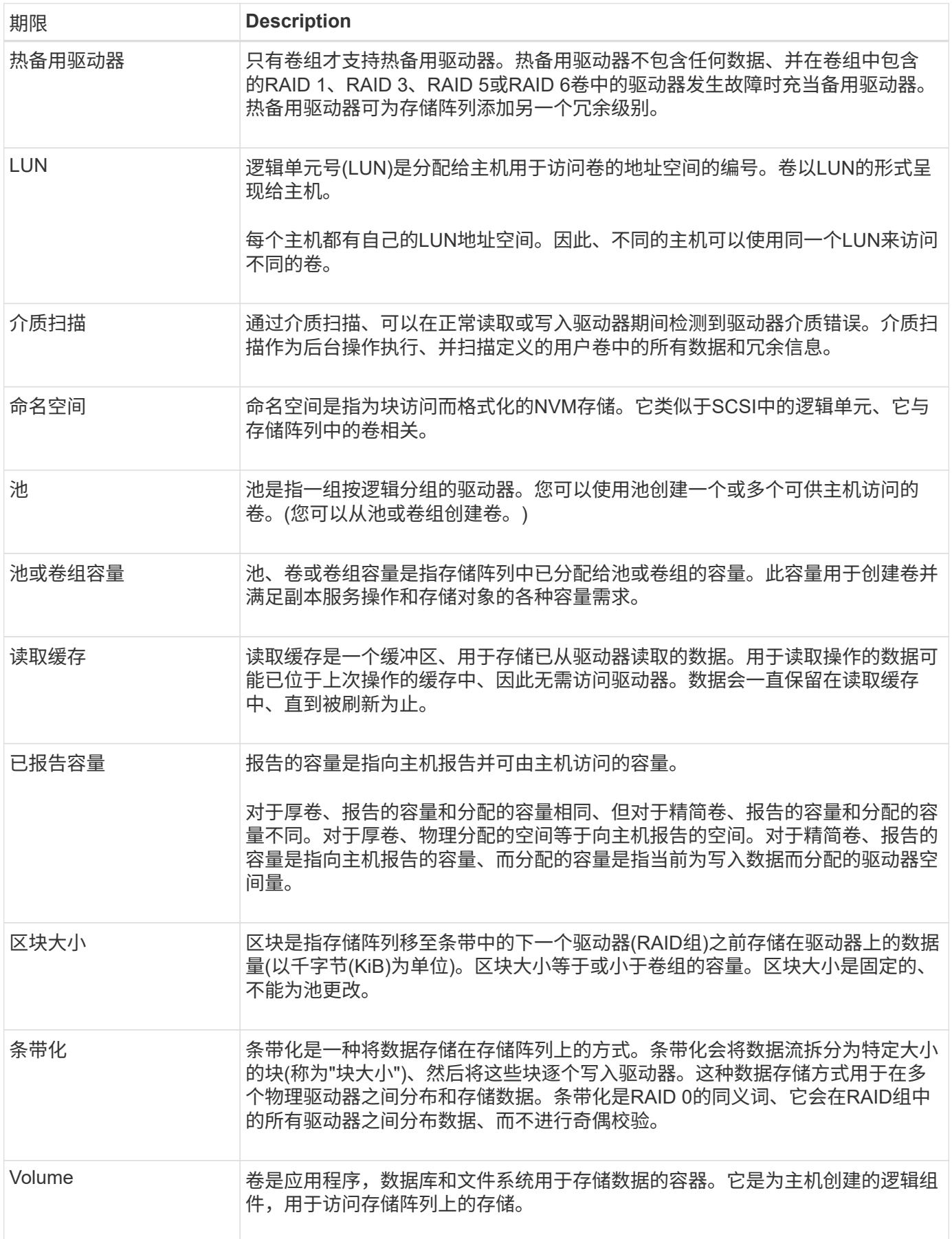

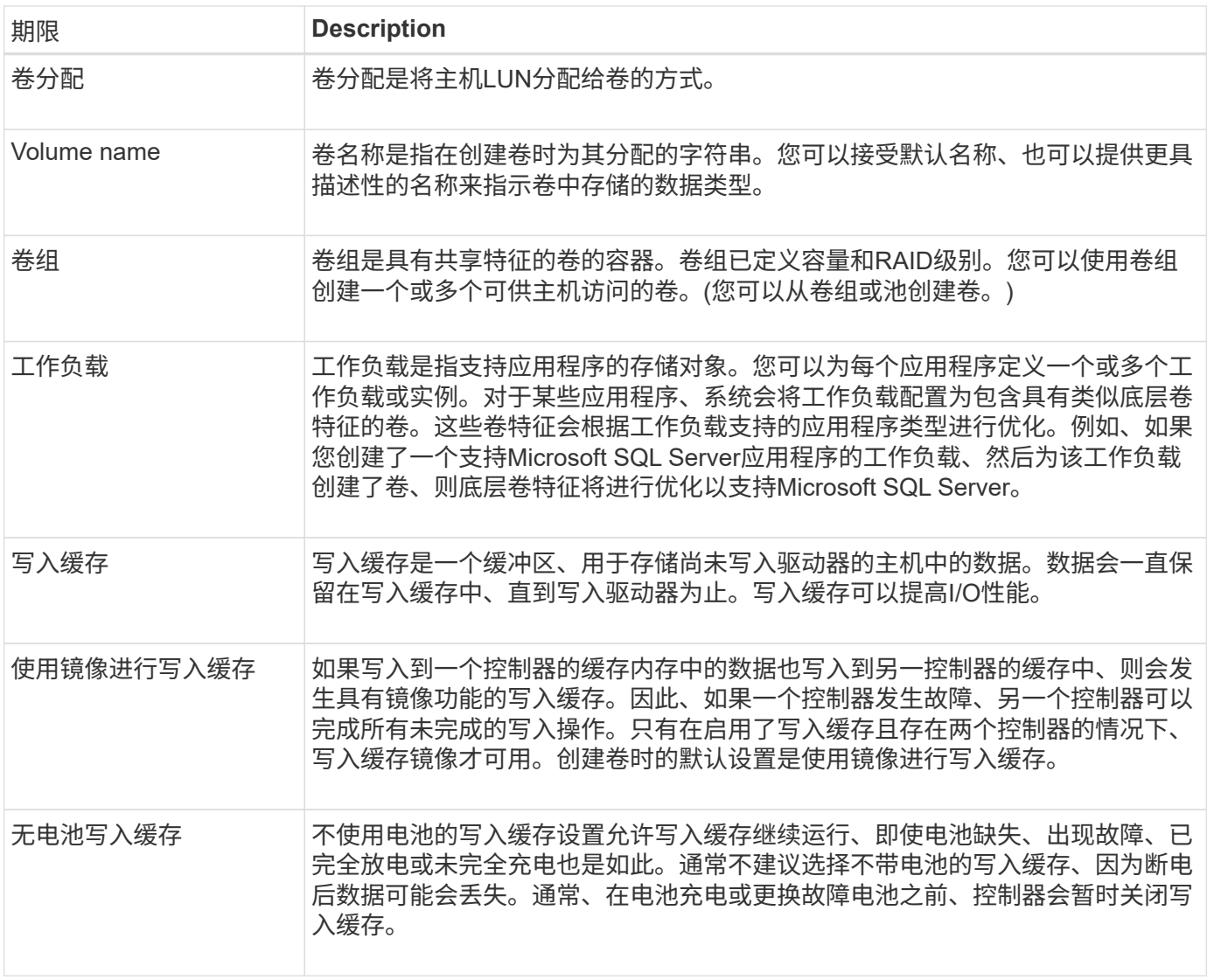

## 特定于精简卷

 $\bigodot$ 

 $\bigcap$ 

System Manager不提供创建精简卷的选项。如果要创建精简卷、请使用命令行界面(CLI)。

精简卷在EF600或EF300存储系统上不可用。

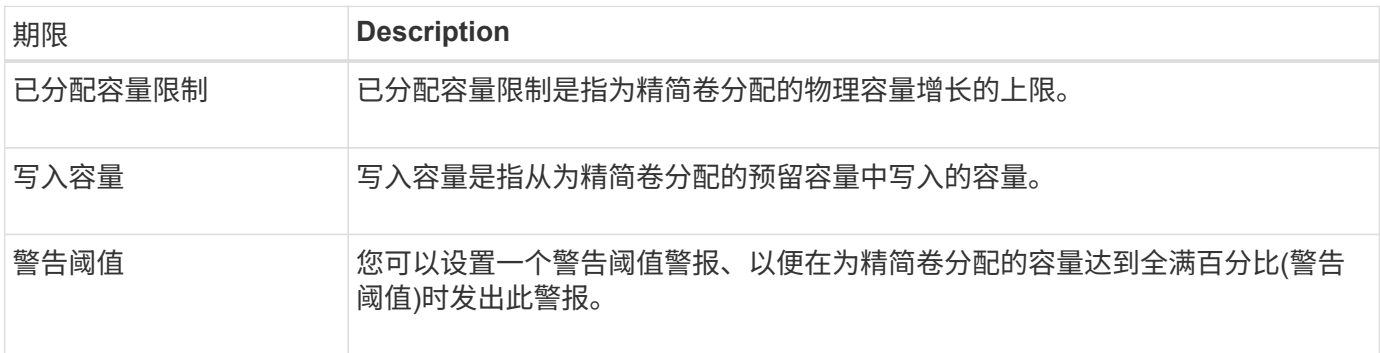

## <span id="page-8-0"></span>用于创建卷的工作流

在System Manager中、您可以按照以下步骤创建卷。

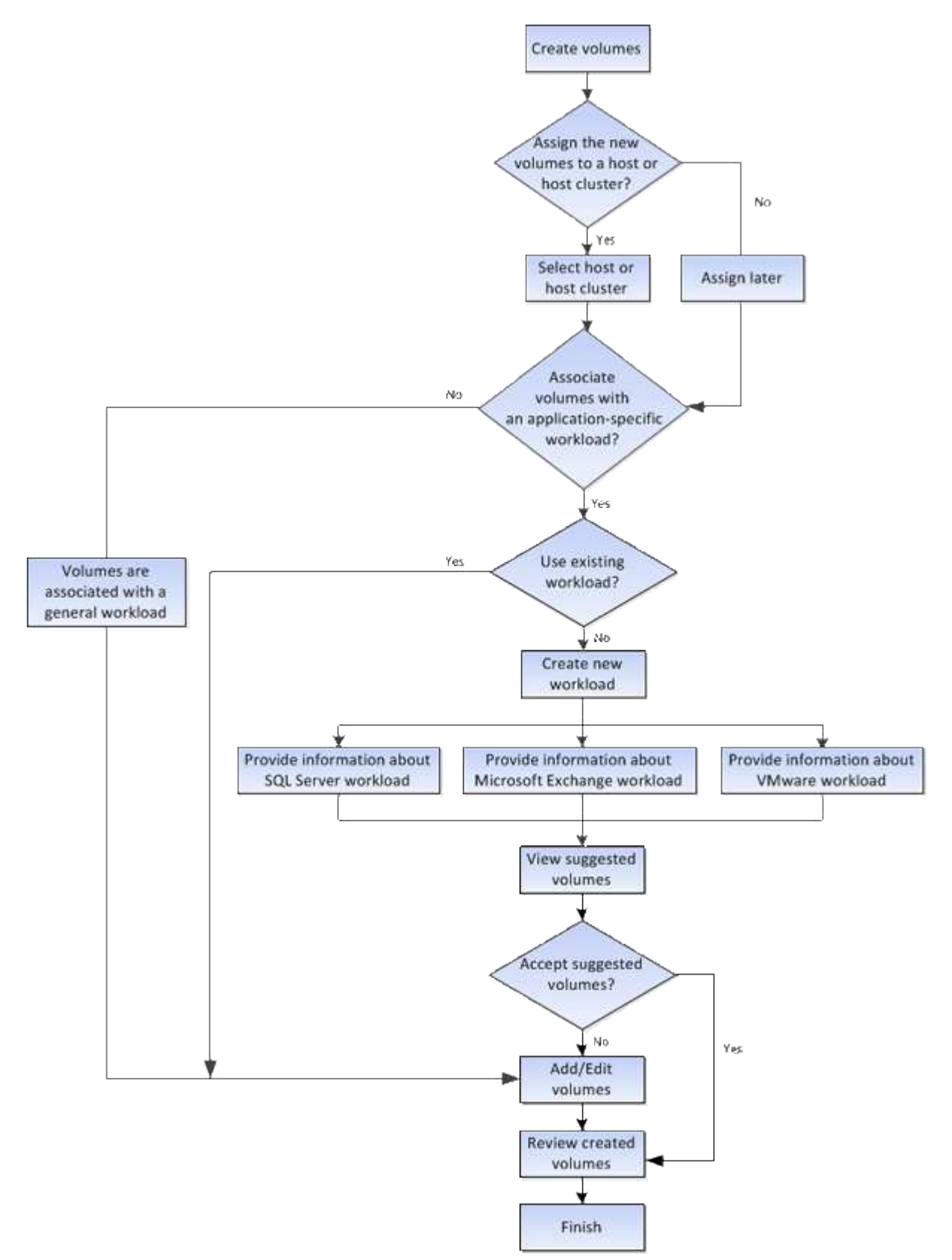

## <span id="page-9-0"></span>卷的数据完整性和数据安全性

## 您可以使卷使用数据保证(Data Assurance、DA)功能和驱动器安全功能。这些功能在池和 卷组级别提供。

#### 数据保证

数据保证(Data Assurance、DA)实施了T10保护信息(Protection Information、PI)标准、该标准可通过检查并更 正在I/O路径上传输数据时可能发生的错误来提高数据完整性。通常情况下、使用数据保证功能将检查控制器和 驱动器之间I/O路径的部分。DA 功能在池和卷组级别提供。

启用此功能后、存储阵列会向卷中的每个数据块附加错误检查代码(也称为循环冗余检查或CRC)。移动数据块 后、存储阵列会使用这些CRC代码来确定传输期间是否发生任何错误。可能损坏的数据既不会写入磁盘、也不 会返回到主机。如果要使用DA功能、请在创建新卷时选择一个支持DA的池或卷组(在Pool and volume group candidates表中、查找"DA"旁边的"Yes")。

#### 驱动器安全性

驱动器安全性是一项功能、可防止在从存储阵列中删除启用了安全功能的驱动器上的数据时未经授权进行访问。 这些驱动器可以是全磁盘加密(Full Disk Encryption、FDE)驱动器、也可以是经认证符合联邦信息处理标准140-2 级别2 (FIPS驱动器)的驱动器。

#### 驱动器安全在驱动器级别的工作原理

支持安全的驱动器(FDE或FIPS)可在写入期间对数据进行加密、并在读取期间对数据进行解密。此加密和解密不 会影响性能或用户工作流。每个驱动器都有自己唯一的加密密钥、永远不能从该驱动器传输该密钥。

#### 驱动器安全在卷级别的工作原理

从支持安全的驱动器创建池或卷组时、您还可以为这些池或卷组启用驱动器安全性。"驱动器安全性"选项可确保 驱动器以及关联的卷组和池的安全-*enabled*.池或卷组可以同时包含支持安全和不支持安全的驱动器,但所有驱 动器都必须具有安全功能才能使用其加密功能。

如何实施驱动器安全性

要实施驱动器安全性、请执行以下步骤。

- 1. 为存储阵列配备支持安全保护的驱动器、可以是FDE驱动器、也可以是FIPS驱动器。(对于需要FIPS支持的 卷、请仅使用FIPS驱动器。在卷组或池中混用FIPS和FDE驱动器将导致所有驱动器被视为FDE驱动器。此 外、FDE驱动器不能添加到纯FIPS卷组或池中或用作备用磁盘。)
- 2. 创建一个安全密钥、该密钥是一个字符串、由控制器和驱动器共享、用于进行读/写访问。您可以从控制器的 永久性内存创建内部密钥、也可以从密钥管理服务器创建外部密钥。对于外部密钥管理、必须使用密钥管理 服务器建立身份验证。
- 3. 为池和卷组启用驱动器安全性:
	- 创建池或卷组(在候选项表的\*安全功能\*列中查找\*是\*)。
	- 创建新卷时、请选择池或卷组(在Pool and volume group candidates表中、查找\*安全功能\*旁边的\*是\*)。

使用驱动器安全功能、您可以创建一个安全密钥、该安全密钥可在存储阵列中启用了安全保护的驱动器 和控制器之间共享。无论何时关闭和打开驱动器的电源、启用了安全保护的驱动器都会变为安全锁定状 态、直到控制器应用安全密钥为止。

## <span id="page-10-1"></span>**SSD**缓存和卷

您可以将卷添加到SSD缓存中以提高只读性能。SSD缓存由一组固态磁盘(SSD)驱动器组 成、这些驱动器会在存储阵列中进行逻辑分组。

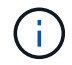

EF600或EF300存储系统不支持此功能。

#### **Volumes**

使用简单的卷I/O机制将数据移入和移出SSD缓存。在缓存数据并将其存储在SSD上后、随后会在SSD缓存上执 行这些数据的读取、从而无需访问HDD卷。

SSD缓存是一种二级缓存、可与控制器动态随机存取存储器(DRAM)中的主缓存结合使用。

- 在主缓存中、数据会在主机读取后存储在DRAM中。
- 在SSD缓存中、数据会从卷中复制并存储在两个内部RAID卷(每个控制器一个)上、这两个卷在创建SSD缓存 时会自动创建。

内部RAID卷用于内部缓存处理。这些卷不可访问或显示在用户界面中。但是、这两个卷会计入存储阵列中允许 的卷总数。

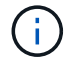

分配给使用控制器SSD缓存的任何卷均不符合自动负载平衡传输的条件。

驱动器安全功能

要在同时使用驱动器安全(已启用安全保护)的卷上使用SSD缓存、该卷的驱动器安全功能必须与SSD缓存匹配。 如果不匹配、则此卷将不会启用安全保护。

#### <span id="page-10-0"></span>您可以对卷执行的操作

您可以对卷执行多种不同的操作:增加容量、删除、复制、初始化、重新分发、 更改所有 权、更改缓存设置以及更改介质扫描设置。

增加容量

您可以通过两种方式扩展卷的容量;

• 使用池或卷组中的可用容量。

您可以通过选择菜单:Storage[池和卷组>添加容量]向卷添加容量。

• 将未分配的容量(以未使用的驱动器的形式)添加到卷的池或卷组。如果池或卷组中没有可用容量、请使用此 选项。

您可以通过选择菜单:Storage[池和卷组>添加容量]向池或卷组添加未分配的容量。

如果池或卷组中没有可用容量、则无法增加卷的容量。您必须先增加池或卷组的大小、或者删除未使用的 卷。

扩展卷容量后、必须手动增加文件系统大小以匹配。如何执行此操作取决于所使用的文件系统。有关详细信息、 请参见主机操作系统文档。

#### 删除

通常、如果创建的卷参数或容量不正确、不再满足存储配置需求或不再需要用于备份或应用程序测试的快照映 像、则可以删除这些卷。删除卷会增加池或卷组中的可用容量。

删除卷会导致这些卷上的所有数据丢失。删除卷还会删除任何关联的快照映像、计划和快照卷、并删除任何镜像 关系。

#### 复制

复制卷时、您可以在同一存储阵列上为源卷和目标卷这两个不同卷创建一个时间点副本。您可以通过选择菜单 :Storage[卷>复制服务>复制卷]来复制卷。

#### 初始化

初始化卷会擦除卷中的所有数据。首次创建卷时、系统会自动对其进行初始化。但是、Recovery Guru可能会建 议您手动初始化卷、以便从某些故障情况中恢复。初始化卷时、卷会保留其WWN、主机分配、已分配容量和预 留容量设置。它还会保留相同的数据保证(Data Assurance、DA)设置和安全设置。

您可以通过选择菜单: Storage[卷>更多>初始化卷]来初始化卷。

#### 重新分布

重新分配卷以将卷移回其首选控制器所有者。通常、当主机和存储阵列之间的数据路径出现问题时、多路径驱动 程序会从其首选控制器所有者移动卷。

大多数主机多路径驱动程序都会尝试通过指向其首选控制器所有者的路径访问每个卷。但是、如果此首选路径不 可用、则主机上的多路径驱动程序将故障转移到备用路径。此故障转移可能会通过发生原因 将卷所有权更改为 备用控制器。解决导致故障转移的情况后、某些主机可能会自动将卷所有权移回首选控制器所有者、但在某些情 况下、您可能需要手动重新分配卷。

您可以通过选择菜单:Storage[卷>更多>重新分布卷]来重新分布卷。

更改卷所有权

更改卷的所有权会更改卷的首选控制器所有权。卷的首选控制器所有者列在菜单:存储(卷)>查看/编辑设置>高 级选项卡下。

您可以通过选择菜单:Storage[卷>更多>更改所有权]来更改卷的所有权。

#### 镜像和卷所有权

如果镜像对的主卷属于控制器A、则二级卷也属于远程存储阵列的控制器A。更改主卷的所有者将自动更改二级 卷的所有者、以确保这两个卷都属于同一控制器。主端的当前所有权更改会自动传播到辅端的相应当前所有权更 改。

如果镜像一致性组包含一个本地二级卷且控制器所有权发生更改、则在首次写入操作时、二级卷会自动传输回其 原始控制器所有者。您不能使用\*更改所有权\*选项更改二级卷的控制器所有权。

在复制卷操作期间、同一控制器必须同时拥有源卷和目标卷。有时、在复制卷操作开始时、两个卷都没有相同的 首选控制器。因此、目标卷的所有权会自动传输到源卷的首选控制器。卷复制完成或停止后、目标卷的所有权将 恢复到其首选控制器。

如果在复制卷操作期间更改了源卷的所有权、则也会更改目标卷的所有权。在某些操作系统环境下、可能需要先 重新配置多路径主机驱动程序、然后才能使用I/O路径。(某些多路径驱动程序需要进行编辑才能识别I/O路径。有 关详细信息、请参见驱动程序文档。)

更改缓存设置

缓存是控制器上的临时易失性存储(RAM)区域、其访问速度比驱动器介质更快。如果使用缓存、则可以提高整 体I/O性能、原因如下:

- 从主机请求读取的数据可能已位于先前操作的缓存中、因此无需访问驱动器。
- 写入数据最初会写入缓存、这样、应用程序就可以继续运行、而无需等待数据写入驱动器。

选择菜单: Storage[卷>更多>更改缓存设置]以更改以下缓存设置:

• 读取和写入缓存—读取缓存是一个缓冲区、用于存储从驱动器读取的数据。用于读取操作的数据可能已位于 上次操作的缓存中、因此无需访问驱动器。数据会一直保留在读取缓存中、直到被刷新为止。

写入缓存是一个缓冲区、用于存储尚未写入驱动器的主机中的数据。数据会一直保留在写入缓存中、直到写 入驱动器为止。写入缓存可以提高I/O性能。

- 使用镜像写入缓存-如果写入一个控制器的缓存内存中的数据也写入另一个控制器的缓存中、则使用镜像进行 写入缓存。因此、如果一个控制器发生故障、另一个控制器可以完成所有未完成的写入操作。只有在启用了 写入缓存且存在两个控制器的情况下、写入缓存镜像才可用。创建卷时的默认设置是使用镜像进行写入缓 存。
- 无电池写入缓存—无电池写入缓存设置允许写入缓存继续运行、即使电池缺失、出现故障、已完全放电或未 完全充电也是如此。通常不建议选择不带电池的写入缓存、因为断电后数据可能会丢失。通常、在电池充电 或更换故障电池之前、控制器会暂时关闭写入缓存。

只有在启用写入缓存时、此设置才可用。此设置不适用于精简卷。

• 动态读取缓存预取—动态缓存读取预取允许控制器在从驱动器向缓存读取数据块时将其他顺序数据块复制到 缓存。这种缓存增加了从缓存中填充未来数据请求的可能性。动态缓存读取预取对于使用顺序I/O的多媒体应 用程序非常重要预提取到缓存中的数据速率和数据量会根据主机读取的速率和请求大小进行自调整。随机访 问不会将发生原因 数据预先提取到缓存中。禁用读取缓存时、此功能不适用。

对于精简卷、动态缓存读取预取始终处于禁用状态、并且无法更改。

#### 更改介质扫描设置

介质扫描可检测并修复应用程序不常读取的磁盘块上的介质错误。如果池或卷组中的其他驱动器发生故障、则此 扫描可以防止发生数据丢失、因为故障驱动器的数据是使用池或卷组中其他驱动器的冗余信息和数据重建的。

介质扫描会根据要扫描的容量和扫描持续时间以恒定速率持续运行。后台扫描可能会被较高优先级的后台任务( 例如重建)临时暂停、但会以相同的恒定速率恢复。

您可以通过选择菜单:Storage[卷>更多>更改介质扫描设置]来启用和设置介质扫描的持续时间。

只有在为存储阵列和卷启用了介质扫描选项时、才会扫描此卷。如果还为该卷启用了冗余检查、则会检查该卷中 的冗余信息是否与数据一致、前提是该卷具有冗余。创建每个卷时、默认情况下会为其启用具有冗余检查的介质 扫描。

如果在扫描期间遇到不可恢复的介质错误、则会使用冗余信息(如果有)修复数据。例如、最佳RAID 5卷、最 佳RAID 6卷或只有一个驱动器发生故障的RAID 6卷均提供冗余信息。如果无法使用冗余信息修复不可恢复的错 误、则数据块将添加到不可读扇区日志中。可更正和不可更正的介质错误都会报告到事件日志中。

如果冗余检查发现数据与冗余信息不一致、则会向事件日志报告此信息。

#### <span id="page-13-0"></span>如何为卷分配容量

存储阵列中的驱动器可为数据提供物理存储容量。开始存储数据之前、必须先将分配的容 量配置到称为池或卷组的逻辑组件中。您可以使用这些存储对象配置、存储、维护和保留 存储阵列上的数据。

#### 使用容量创建和扩展卷

您可以从池或卷组中的未分配容量或可用容量创建卷。

- 使用未分配的容量创建卷时、您可以同时创建池或卷组和卷。
- 使用可用容量创建卷时、您要在已有的池或卷组上创建额外的卷。

扩展卷容量后、必须手动增加文件系统大小以匹配。如何执行此操作取决于所使用的文件系统。有关详细信息、 请参见主机操作系统文档。

#### 厚卷和精简卷的容量类型

您可以创建厚卷或精简卷。对于厚卷、报告的容量和分配的容量相同、但对于精简卷、报告的容量和分配的容量 不同。

• 对于厚卷、报告的卷容量等于分配的物理存储容量。必须存在全部物理存储容量。物理分配的空间等于向主 机报告的空间。

通常、您会将厚卷的报告容量设置为您认为卷将增长到的最大容量。厚卷可为应用程序提供可预测的高性 能、这主要是因为所有用户容量都是在创建时预留和分配的。

• 对于精简卷、报告的容量是指向主机报告的容量、而分配的容量是指当前为写入数据而分配的驱动器空间 量。

报告的容量可能大于存储阵列上分配的容量。可以调整精简卷的大小以适应增长、而不考虑当前可用资产。

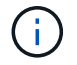

SANtricity System Manager不提供创建精简卷的选项。如果要创建精简卷、请使用命令行界 面(CLI)。

#### 厚卷的容量限制

厚卷的最小容量为1 MiB、最大容量由池或卷组中驱动器的数量和容量决定。

增加厚卷的报告容量时、请记住以下准则:

- 您最多可以指定三个小数位(例如、55.375 GiB)。
- 容量必须小于(或等于)卷组中的最大可用容量。

创建卷时、系统会为动态区块大小(DSS)迁移预先分配一些额外容量。DSS迁移是软件的一项功能、可用于 更改卷的区块大小。

• 某些主机操作系统支持大于2 TiB的卷(报告的最大容量由主机操作系统决定)。事实上、某些主机操作系统最 多支持128个TiB卷。有关更多详细信息、请参见主机操作系统文档。

#### 精简卷的容量限制

您可以创建报告容量较大且分配容量相对较小的精简卷、这有利于提高存储利用率和效率。精简卷有助于简化存 储管理、因为分配的容量可以随着应用程序需求的变化而增加、而不会中断应用程序、从而提高存储利用率。

除了报告的容量和分配的容量之外、精简卷还包含写入容量。写入容量是指从为精简卷分配的预留容量中写入的 容量。

下表列出了精简卷的容量限制。

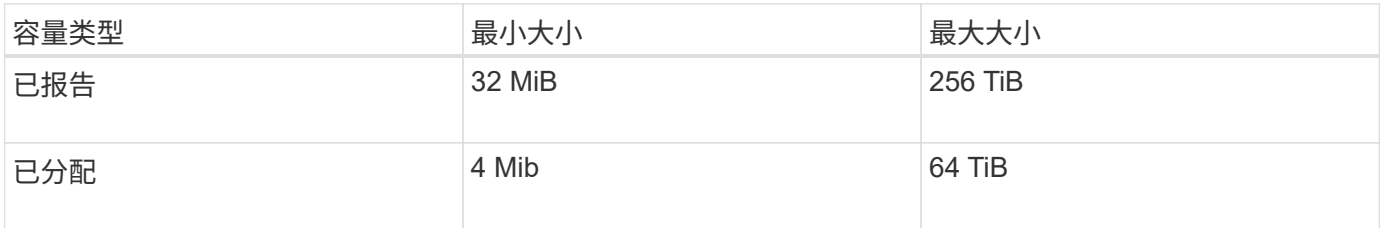

对于精简卷、如果已达到报告的最大容量256 TiB、则无法增加其容量。确保精简卷的预留容量设置为大于报告 的最大容量的大小。

系统会根据已分配的容量限制自动扩展已分配的容量。通过分配的容量限制、您可以将精简卷的自动增长限制为 低于报告的容量。当写入的数据量接近分配的容量时、您可以更改分配的容量限制。

要更改已分配的容量限制、请选择菜单:Storage[卷>精简卷监控选项卡>更改限制]。

由于System Manager在创建精简卷时不会分配全部容量、因此池中可能存在不足的可用容量。空间不足不仅会 阻止对精简卷的写入、还会阻止对需要池中容量的其他操作(例如、快照映像或快照卷)的写入。但是、您仍然可 以从池执行读取操作。如果发生这种情况、您将收到警报阈值警告。

#### <span id="page-14-0"></span>精简卷监控

您可以监控精简卷的空间并生成适当的警报、以防止出现容量不足的情况。

与底层物理存储相比、精简配置环境可以分配更多的逻辑空间。您可以选择菜单:Storage[卷>精简卷监控]选项 卡来监控精简卷在达到分配的容量最大限制之前的增长量。

您可以使用"精简监控"视图执行以下操作:

- 定义限制精简卷可自动扩展到的已分配容量的限制。
- 设置当精简卷接近最大分配容量限制时向主页页面上的通知区域发送警报(超过警告阈值)的百分比点。

要增加精简卷的容量、请增加其报告的容量。

System Manager不提供创建精简卷的选项。如果要创建精简卷、请使用命令行界面(CLI)。

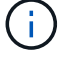

 $\bigcap$ 

 $(i)$ 

精简卷在EF600或EF300存储系统上不可用。

## 厚卷与精简卷之间的比较

## 厚卷始终为完全配置卷、这意味着在创建卷时会分配所有容量。精简卷始终采用精简配 置、这意味着在将数据写入卷时会分配容量。

System Manager不提供创建精简卷的选项。如果要创建精简卷、请使用命令行界面(CLI)。

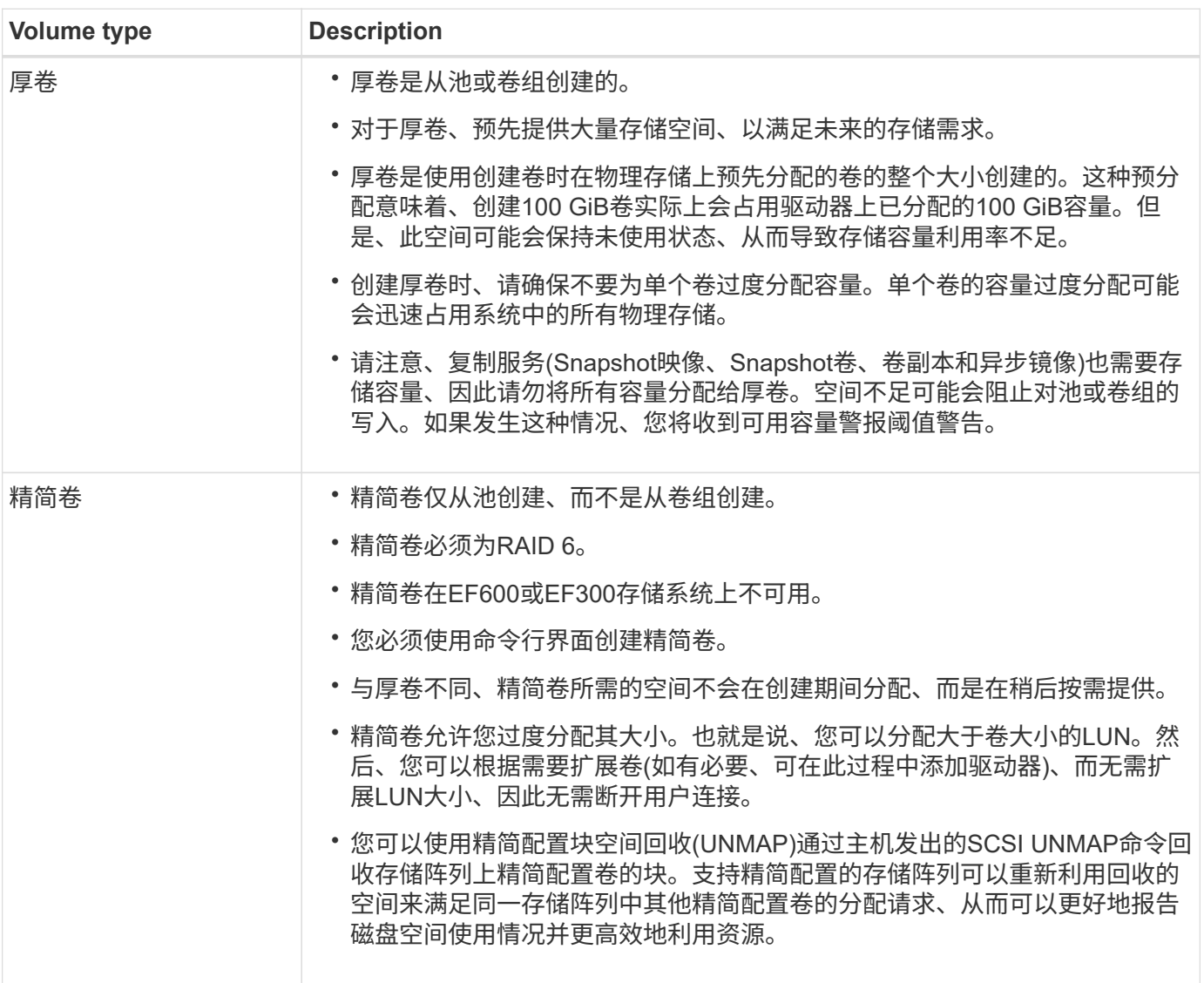

精简卷限制

精简卷支持所有厚卷操作、但以下情况除外:

- 您不能更改精简卷的区块大小。
- 您不能为精简卷启用预读取冗余检查。
- 在复制卷操作中、不能使用精简卷作为目标卷。
- 您只能在异步镜像对的主端更改精简卷的已分配容量限制和警告阈值。主端对这些参数所做的任何更改都会 自动传播到二级端。

## <span id="page-16-0"></span>配置存储

## <span id="page-16-1"></span>创建工作负载

您可以为任何类型的应用程序创建工作负载。

关于此任务

工作负载是指支持应用程序的存储对象。您可以为每个应用程序定义一个或多个工作负载或实例。对于某些应用 程序、系统会将工作负载配置为包含具有类似底层卷特征的卷。这些卷特征会根据工作负载支持的应用程序类型 进行优化。例如、如果您创建了一个支持Microsoft SQL Server应用程序的工作负载、然后为该工作负载创建了 卷、则底层卷特征将进行优化以支持Microsoft SQL Server。

System Manager建议仅为以下应用程序类型优化卷配置:

- Microsoft®SQL Server (Microsoft®SQL Server)
- Microsoft®Exchange Server (Microsoft®Exchange Server)
- 视频监控
- VMware ESXi TM (适用于要与虚拟机文件系统结合使用的卷)

请牢记以下准则:

- 使用特定于应用程序的工作负载时、系统建议使用经过优化的卷配置、以最大程度地减少应用程序工作负 载I/O与应用程序实例中的其他流量之间的争用。您可以查看建议的卷配置、然后使用添加/编辑卷对话框编 辑、添加或删除系统建议的卷和特征。
- 使用其他应用程序类型时、您可以使用添加/编辑卷对话框手动指定卷配置。

#### 步骤

- 1. 选择菜单: Storage[Volumes] 。
- 2. 选择菜单:创建[工作负载]。

此时将显示创建应用程序工作负载对话框。

- 3. 使用下拉列表选择要为其创建工作负载的应用程序类型、然后键入工作负载名称。
- 4. 单击 \* 创建 \* 。

完成后

您已准备好向创建的工作负载添加存储容量。使用\*创建卷\*选项为应用程序创建一个或多个卷、并为每个卷分配 特定容量。

### <span id="page-16-2"></span>创建卷

您可以创建卷来为应用程序特定的工作负载添加存储容量、并使创建的卷对特定主机或主

机集群可见。此外、卷创建顺序还提供了一些选项、用于为要创建的每个卷分配特定容量  $\Omega$ 

关于此任务

大多数应用程序类型默认为用户定义的卷配置。某些应用程序类型在创建卷时应用了智能配置。例如、如果要 为Microsoft Exchange应用程序创建卷、系统会询问您需要多少邮箱、平均邮箱容量要求是多少以及所需数据库 副本的数量。System Manager可使用此信息为您创建最佳卷配置、并可根据需要对其进行编辑。

创建卷的过程分为多步操作步骤。

第**1**步:为卷选择主机

您可以创建卷来为应用程序特定的工作负载添加存储容量、并使创建的卷对特定主机或主机集群可见。此外、卷 创建顺序还提供了一些选项、用于为要创建的每个卷分配特定容量。

开始之前

- 有效的主机或主机集群位于主机磁贴下。
- 已为主机定义主机端口标识符。
- 在创建启用了DA的卷之前、您计划使用的主机连接必须支持DA。如果存储阵列中控制器上的任何主机连接 不支持 DA ,则关联的主机将无法访问已启用 DA 的卷上的数据。

#### 关于此任务

分配卷时,请记住以下准则:

- 主机的操作系统可以对主机可以访问的卷数设置特定限制。在创建卷供特定主机使用时、请记住此限制。
- 您可以为存储阵列中的每个卷定义一个分配。
- 分配的卷在存储阵列中的控制器之间共享。
- 主机或主机集群不能使用同一逻辑单元号(LUN)两次来访问卷。您必须使用唯一的LUN。
- 如果要加快创建卷的过程、可以跳过主机分配步骤、使新创建的卷脱机初始化。

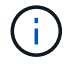

如果您尝试将卷分配给与主机集群中已建立的主机分配冲突的主机集群、则向主机分配卷将失 败。

步骤

- 1. 选择菜单: Storage[Volumes] 。
- 2. 选择菜单:创建[卷]。

此时将显示创建卷对话框。

- 3. 从下拉列表中,选择要将卷分配到的特定主机或主机集群,或者选择稍后再分配主机或主机集群。
- 4. 要继续为选定主机或主机集群创建卷、请单击\*下一步\*、然后转到 [第2步:为卷选择工作负载]。

此时将显示选择工作负载对话框。

第**2**步:为卷选择工作负载

选择一个工作负载以自定义特定应用程序的存储阵列配置、例如Microsoft SQL Server、Microsoft Exchange、 视频监控应用程序或VMware。如果未列出要在此存储阵列上使用的应用程序、则可以选择"其他应用程序"。

关于此任务

此任务介绍如何为现有工作负载创建卷。

- 当您使用应用程序特定的工作负载创建卷时、系统可能会建议优化卷配置、以最大程度地减少应用程序工作 负载I/O与应用程序实例中的其他流量之间的争用。您可以使用添加/编辑卷对话框查看建议的卷配置以及编 辑、添加或删除系统建议的卷和特征。
- 当您使用"其他"应用用序(或不支持特定卷创建的应用程序)创建卷时、您可以使用添加/编辑卷对话框手动指 定卷配置。

步骤

- 1. 执行以下操作之一:
	- 选择\*为现有工作负载创建卷\*选项可为现有工作负载创建卷。
	- 选择\*创建新工作负载\*选项可为支持的应用程序或"其他"应用程序定义新的工作负载。
		- 从下拉列表中,选择要为其创建新工作负载的应用程序的名称。

如果未列出要在此存储阵列上使用的应用程序、请选择"其他"条目之一。

- 输入要创建的工作负载的名称。
- 2. 单击 \* 下一步 \* 。
- 3. 如果您的工作负载与支持的应用程序类型关联、请输入所需的信息; 否则、请转到 [第3步: 添加或编辑卷  $\mathsf{I}$

第**3**步:添加或编辑卷

System Manager可能会根据您选择的应用程序或工作负载建议卷配置。此卷配置会根据工作负载支持的应用程 序类型进行优化。您可以接受建议的卷配置、也可以根据需要对其进行编辑。如果您选择了"其他"应用程序之 一、则必须手动指定要创建的卷和特征。

开始之前

- 池或卷组必须具有足够的可用容量。
- 一个卷组中允许的最大卷数为256。
- 池中允许的最大卷数取决于存储系统型号:
	- 2、048个卷(EF600和E5700系列)
	- 1、024个卷(EF300)
	- 512个卷(E2800系列)
- 要创建启用了数据保证(Data Assurance、DA)的卷、您计划使用的主机连接必须支持DA。

如果要创建启用了DA的卷、请选择一个支持DA的池或卷组(在Pool and volume group candidates表中 的"DA"旁边查找\*是\*)。

DA功能在System Manager的池和卷组级别提供。DA 保护功能可检查并更正数据通过控制器向下传输 到驱动器时可能发生的错误。为新卷选择支持 DA 的池或卷组可确保检测到并更正任何错误。

如果存储阵列中控制器上的任何主机连接不支持 DA ,则关联的主机将无法访问已启用 DA 的卷上的数 据。

• 要创建启用了安全保护的卷,必须为存储阵列创建安全密钥。

选择具有安全功能的池或卷组

如果要创建启用了安全保护的卷、请选择一个支持安全的池或卷组(在池和卷组候选项表中、查 找"Secure-Capable"旁边的\*是\*)。

驱动器安全功能在System Manager的池和卷组级别提供。支持安全的驱动器可防止未经授权访问从存 储阵列中物理删除的驱动器上的数据。启用了安全保护的驱动器会在写入期间对数据进行加密、并在读 取期间使用唯一的 encryption key 对数据进行解密。

池或卷组可以同时包含支持安全和不支持安全的驱动器,但所有驱动器都必须具有安全功能才能使用其 加密功能。

• 要创建资源配置的卷,所有驱动器都必须是具有已取消分配或未写入逻辑块错误( DULBE" )选项的 NVMe 驱动器。

关于此任务

您可以从池或卷组创建卷。"添加/编辑卷"对话框显示存储阵列上所有符合条件的池和卷组。对于每个符合条件的 池和卷组,将显示可用驱动器数和总可用容量。

对于某些特定于应用程序的工作负载,每个符合条件的池或卷组都会根据建议的卷配置显示建议的容量,并以 GiB 显示剩余可用容量。对于其他工作负载,在将卷添加到池或卷组并指定报告的容量时,将显示建议的容量。

步骤

1. 根据您选择的是其他工作负载还是应用程序专用工作负载、选择以下操作之一:

◦ 其他-单击要用于创建一个或多个卷的每个池或卷组中的\*添加新卷\*。

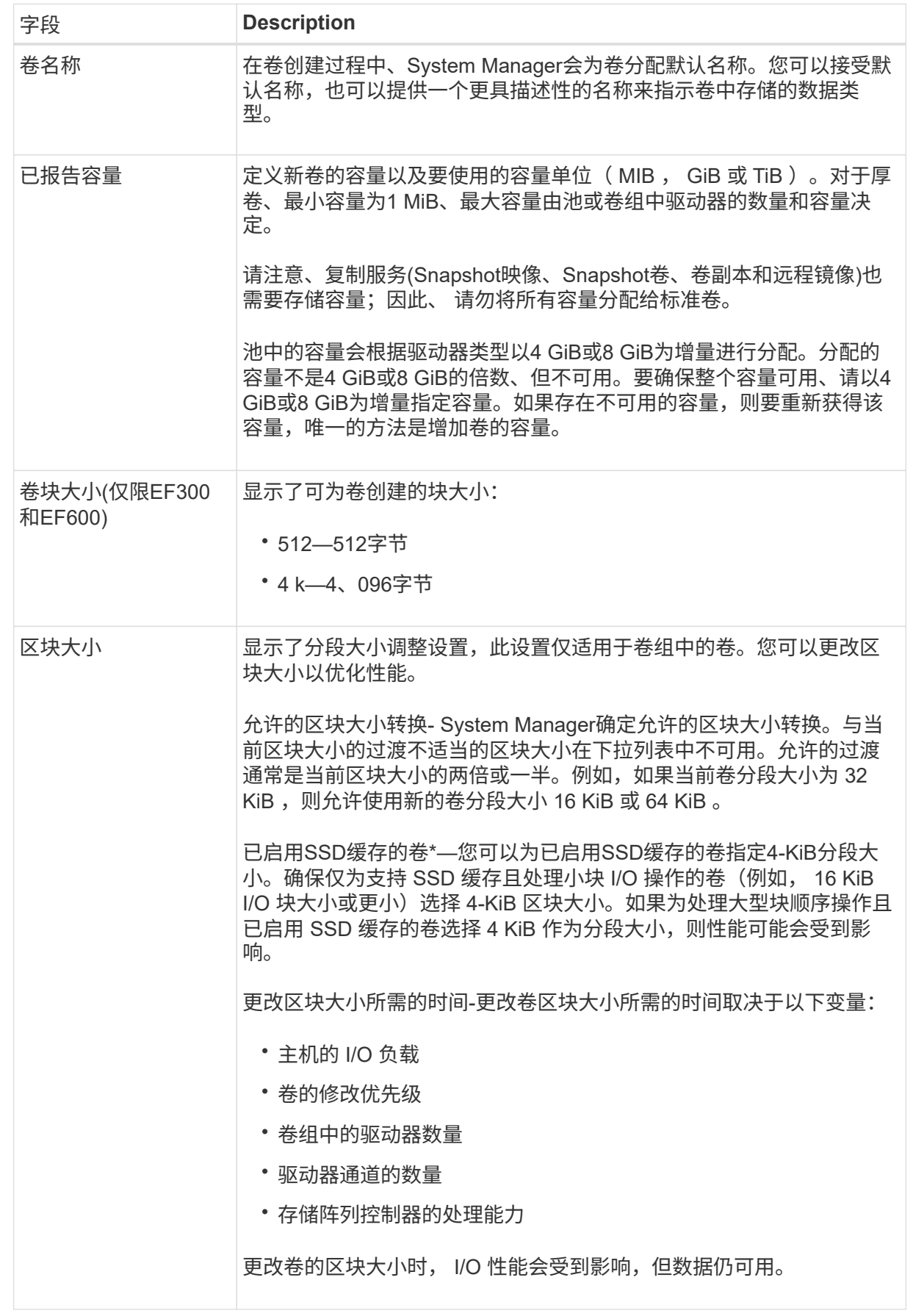

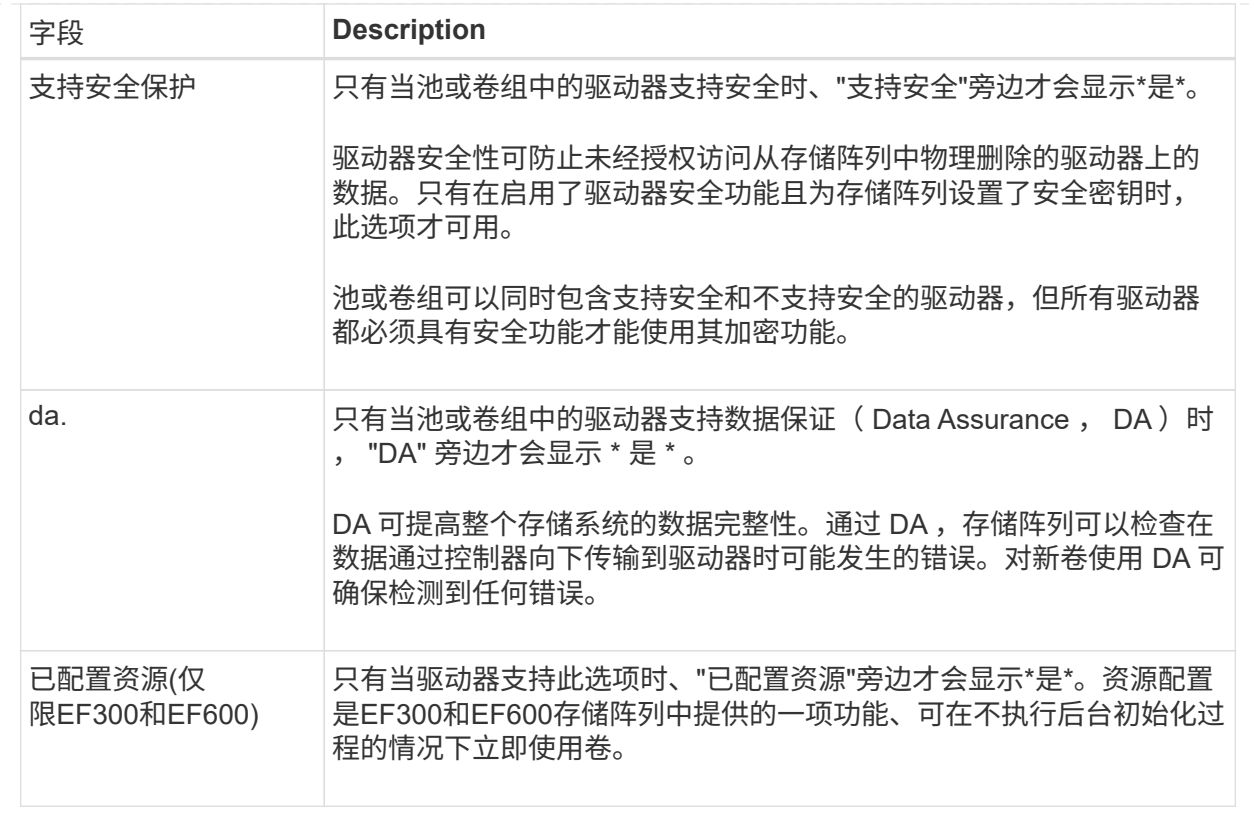

◦ 应用程序专用工作负载—单击\*下一步\*接受系统为选定工作负载建议的卷和特征、或者单击\*编辑卷\*更 改、添加或删除系统为选定工作负载建议的卷和特征。

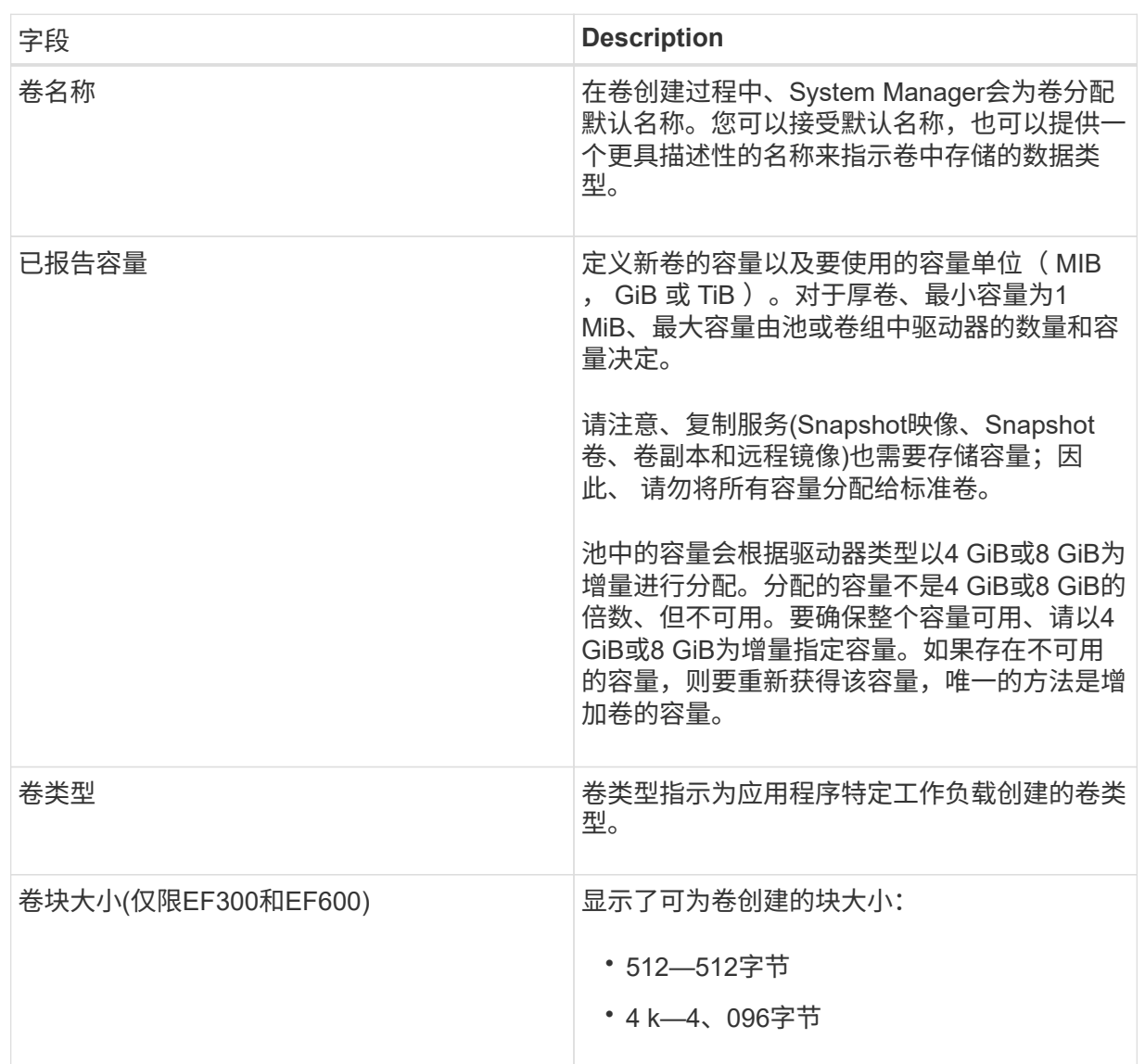

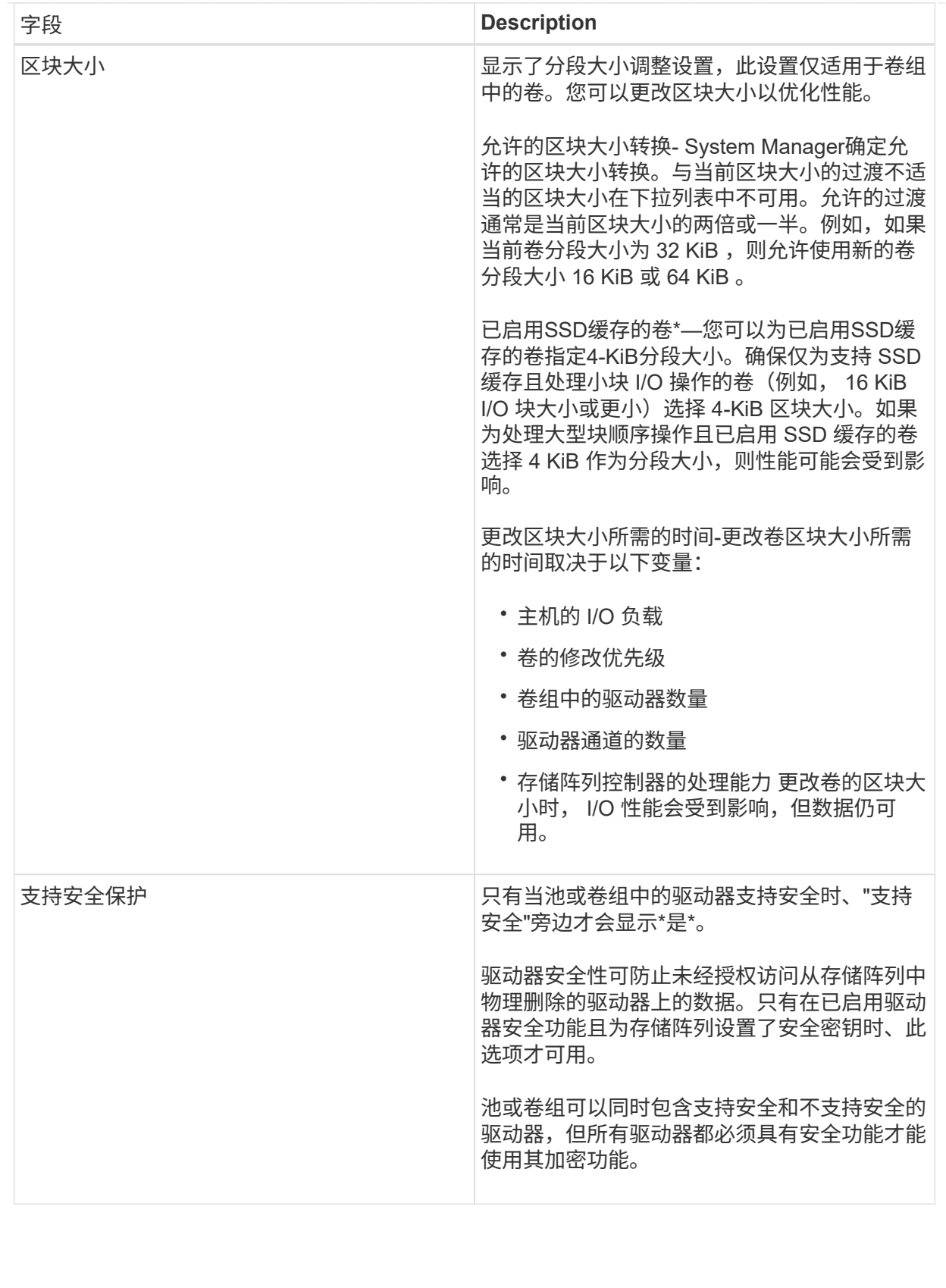

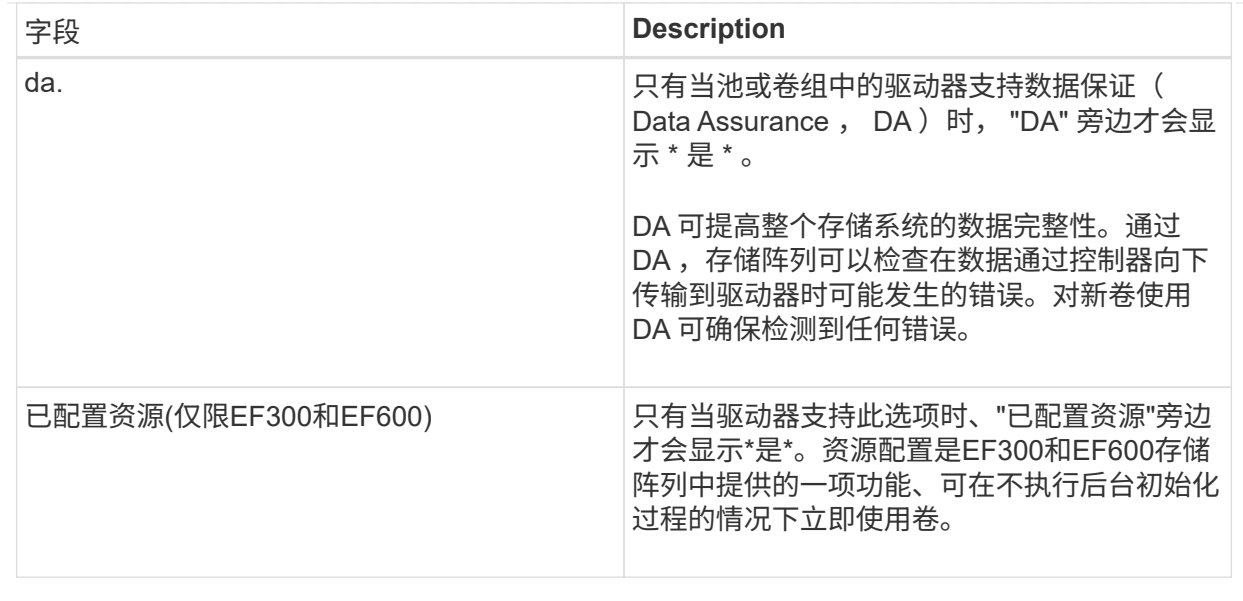

2. 要继续为选定应用程序创建卷、请单击\*下一步\*、然后转到 [第4步: 查看卷配置]。

#### 第**4**步:查看卷配置

查看要创建的卷的摘要、并进行任何必要的更改。

#### 步骤

- 1. 查看要创建的卷。单击\*返回\*进行任何更改。
- 2. 对卷配置感到满意后,单击 \* 完成 \* 。

#### 结果

System Manager会在选定池和卷组中创建新卷、然后在所有卷表中显示新卷。

#### 完成后

- 在应用程序主机上执行任何必要的操作系统修改、以便应用程序可以使用卷。
- 运行基于主机的 hot\_add 实用程序或操作系统专用实用程序(可从第三方供应商处获得)、然后运行 SMdevices 用于将卷名称与主机存储阵列名称关联的实用程序。

。 hot add 实用程序和 SMdevices 实用程序作为的一部分提供 SMutils 软件包。。 SMutils 软件包是 一组实用程序、用于验证主机从存储阵列中看到的内容。它作为 SANtricity 软件安装的一部分提供。

#### <span id="page-24-0"></span>将卷添加到工作负载

对于当前未与工作负载关联的卷、您可以将一个或多个卷添加到现有工作负载或新工作负 载。

关于此任务

如果卷是使用命令行界面(CLI)创建的、或者已从其他存储阵列迁移(导入/导出)、则卷不会与工作负载关联。

步骤

- 1. 选择菜单: Storage[Volumes] 。
- 2. 选择\*应用程序和工作负载\*选项卡。

此时将显示"Applications & Workloads View"。

3. 选择\*添加到工作负载\*。

此时将显示选择工作负载对话框。

4. 执行以下操作之一:

◦ 将卷添加到现有工作负载-选择此选项可将卷添加到现有工作负载。

使用下拉列表选择工作负载。此工作负载的关联应用程序类型将分配给您添加到此工作负载的卷。

- 将卷添加到新工作负载-选择此选项可为应用程序类型定义新工作负载并将卷添加到新工作负载。
- 5. 选择\*下一步\*继续添加到工作负载序列。

此时将显示选择卷对话框。

- 6. 选择要添加到工作负载的卷。
- 7. 查看要添加到选定工作负载的卷。
- 8. 对工作负载配置感到满意后、单击\*完成\*。

## <span id="page-25-0"></span>管理卷

增加卷的容量

您可以使用池或卷组中的可用容量来增加卷的报告容量(向主机报告的容量)。

开始之前

- 卷的关联池或卷组具有足够的可用容量。
- 卷处于最佳状态,不处于任何修改状态。
- 对于精简卷、尚未达到报告的最大容量256 TiB。
- 卷中未使用任何热备用驱动器。(仅适用于卷组中的卷。)

#### 关于此任务

请记住、此池或卷组中的其他卷将来可能会有任何容量要求。请确保您提供足够的可用容量来创建快照映像、快 照卷或远程镜像。

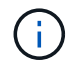

只有某些操作系统才支持增加卷的容量。如果在不受支持的主机操作系统上增加卷容量、则扩展 的容量将不可用、并且无法还原原始卷容量。

#### 步骤

- 1. 选择菜单: Storage[Volumes] 。
- 2. 选择要增加容量的卷,然后选择 \* 增加容量 \* 。

此时将显示确认增加容量对话框。

3. 选择 \* 是 \* 继续。

此时将显示增加报告的容量对话框。

此对话框显示卷当前报告的容量以及卷关联的池或卷组中可用的容量。

4. 使用 \* 通过添加增加报告容量 …\* 框向当前可用报告容量添加容量。您可以将容量值更改为以兆字节( MiB ), 吉字节( GiB )或太字节( TiB ) 为单位显示。

5. 单击 \* 增加 \* 。

结果

- System Manager会根据您的选择增加卷的容量。
- 选择菜单:主页(查看正在执行的操作)可查看当前正在对选定卷运行的增加容量操作的进度。此操作可能会 很长,并且可能会影响系统性能。

完成后

扩展卷容量后、必须手动增加文件系统大小以匹配。如何执行此操作取决于所使用的文件系统。有关详细信息、 请参见主机操作系统文档。

#### 初始化卷

首次创建卷时、系统会自动对其进行初始化。但是、Recovery Guru可能会建议您手动初 始化卷、以便从某些故障情况中恢复。请仅在技术支持的指导下使用此选项。您可以选择 一个或多个卷进行初始化。

开始之前

- 所有I/O操作均已停止。
- 必须卸载要初始化的卷上的任何设备或文件系统。
- 此卷处于最佳状态、并且此卷上没有正在进行的修改操作。

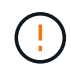

操作启动后、您将无法取消。将擦除所有卷数据。除非Recovery Guru建议您尝试执行此操作、 否则请勿尝试执行此操作。开始此操作步骤 之前、请联系技术支持。

#### 关于此任务

初始化卷时、卷会保留其WWN、主机分配、已分配容量和预留容量设置。它还会保留相同的数据保证(Data Assurance、DA)设置和安全设置。

以下类型的卷 cannot be initialized:

- 快照卷的基础卷
- 镜像关系中的主卷
- 镜像关系中的二级卷
- 卷副本中的源卷
- 卷副本中的目标卷
- 已在进行初始化的卷

本主题仅适用于从池或卷组创建的标准卷。

#### 步骤

- 1. 选择菜单: Storage[Volumes] 。
- 2. 选择任何卷、然后选择菜单:更多[初始化卷]。

此时将显示初始化卷对话框。存储阵列上的所有卷都会显示在此对话框中。

3. 选择要初始化的一个或多个卷、然后确认要执行此操作。

#### 结果

System Manager将执行以下操作:

- 擦除已初始化的卷中的所有数据。
- 清除块索引、这样会将未写入的块读取为零填充(卷显示为完全空)。

选择菜单:主页(查看正在执行的操作)可查看当前正在对选定卷运行的初始化操作的进度。此操作可能会很长, 并且可能会影响系统性能。

#### 重新分配卷

重新分配卷以将卷移回其首选控制器所有者。通常、当主机和存储阵列之间的数据路径出 现问题时、多路径驱动程序会从其首选控制器所有者移动卷。

#### 开始之前

- 您要重新分布的卷未在使用中、或者会发生I/O错误。
- 如果使用要重新分配的卷、则会在所有主机上安装多路径驱动程序、否则会发生I/O错误。

如果要重新分布主机上没有多路径驱动程序的卷、则必须停止卷\_while the redistribution operation is in progress\_的所有I/O活动、以防止出现应用程序错误。

#### 关于此任务

大多数主机多路径驱动程序都会尝试通过指向其首选控制器所有者的路径访问每个卷。但是、如果此首选路径不 可用、则主机上的多路径驱动程序将故障转移到备用路径。此故障转移可能会通过发生原因 将卷所有权更改为 备用控制器。解决导致故障转移的情况后、某些主机可能会自动将卷所有权移回首选控制器所有者、但在某些情 况下、您可能需要手动重新分配卷。

#### 步骤

- 1. 选择菜单: Storage[Volumes] 。
- 2. 选择菜单: 更多 [ 重新分配卷 ] 。

此时将显示重新分配卷对话框。存储阵列上首选控制器所有者与其当前所有者不匹配的所有卷都会显示在此 对话框中。

3. 选择要重新分布的一个或多个卷、然后确认要执行此操作。

结果

System Manager会将选定卷移动到其首选控制器所有者、或者您可能会看到"重新分配不必要的卷"对话框。

#### 更改卷的控制器所有权

您可以更改卷的首选控制器所有权、以便通过新路径定向主机应用程序的I/O。

开始之前

如果不使用多路径驱动程序、则必须关闭当前正在使用此卷的任何主机应用程序。此操作可防止在I/O路径发生 更改时出现应用程序错误。

关于此任务

您可以更改池或卷组中一个或多个卷的控制器所有权。

#### 步骤

- 1. 选择菜单: Storage[Volumes] 。
- 2. 选择任何卷、然后选择菜单:更多[更改所有权]。

此时将显示更改卷所有权对话框。存储阵列上的所有卷都会显示在此对话框中。

3. 使用\*首选所有者\*下拉列表更改要更改的每个卷的首选控制器、并确认要执行此操作。

结果

- System Manager会更改卷的控制器所有权。现在、卷的I/O将通过此I/O路径定向。
- 在多路径驱动程序重新配置以识别新路径之前、卷可能不会使用新的I/O路径。此操作通常需要不到五分钟的 时间。

### 删除卷

通常、如果创建的卷参数或容量不正确、不再满足存储配置需求或不再需要用于备份或应 用程序测试的快照映像、则可以删除这些卷。

删除卷会增加池或卷组中的可用容量。您可以选择一个或多个要删除的卷。

开始之前

在计划删除的卷上、确保满足以下条件:

- 备份所有数据。
- 所有输入/输出(I/O)均已停止。
- 所有设备和文件系统均已卸载。

关于此任务

您不能删除具有以下条件之一的卷:

• 卷正在初始化。

- 卷正在重建。
- 此卷属于某个卷组、该卷组包含正在执行回写操作的驱动器。
- 卷正在进行修改操作、例如更改区块大小、除非卷现在处于故障状态。
- 卷持有任何类型的永久性预留。
- 此卷是复制卷中的源卷或目标卷、其状态为"Pending"、"In Progress"或"Failed"。

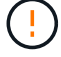

 $\binom{1}{1}$ 

删除卷会导致这些卷上的所有数据丢失。

当卷超过给定大小(当前为128 TB)时、将在后台执行删除、释放的空间可能不会立即可用。

#### 步骤

- 1. 选择菜单: Storage[Volumes] 。
- 2. 单击 \* 删除 \* 。

此时将显示删除卷对话框。

- 3. 选择要删除的一个或多个卷、然后确认要执行此操作。
- 4. 单击 \* 删除 \* 。

#### 结果

System Manager将执行以下操作:

- 删除任何关联的快照映像、计划和快照卷。
- 删除任何镜像关系。
- 增加池或卷组中的可用容量。

更改精简卷的已分配容量限制

对于能够按需分配空间的精简卷、您可以更改限制精简卷自动扩展到的已分配容量的限 制。

此外、您还可以更改在精简卷接近分配的容量限制时向主页上的通知区域发送警报(超过警告阈值)的百分比点。 您可以选择启用或禁用此警报通知。

Ŧ

EF600或EF300存储系统不支持此功能。

系统会根据已分配的容量限制自动扩展已分配的容量。通过分配的容量限制、您可以将精简卷的自动增长限制为 低于报告的容量。当写入的数据量接近分配的容量时、您可以更改分配的容量限制。

更改精简卷的已分配容量限制和警告阈值时、必须考虑卷的用户数据和副本服务数据要占用的空间。

步骤

- 1. 选择菜单: Storage[Volumes] 。
- 2. 选择\*精简卷监控\*选项卡。

此时将显示精简卷监控视图。

3. 选择要更改的精简卷、然后选择\*更改限制\*。

此时将显示更改限制对话框。此时将在此对话框中显示为选定精简卷分配的容量限制和警告阈值设置。

#### 4. 根据需要更改分配的容量限制和警告阈值。

字段详细信息

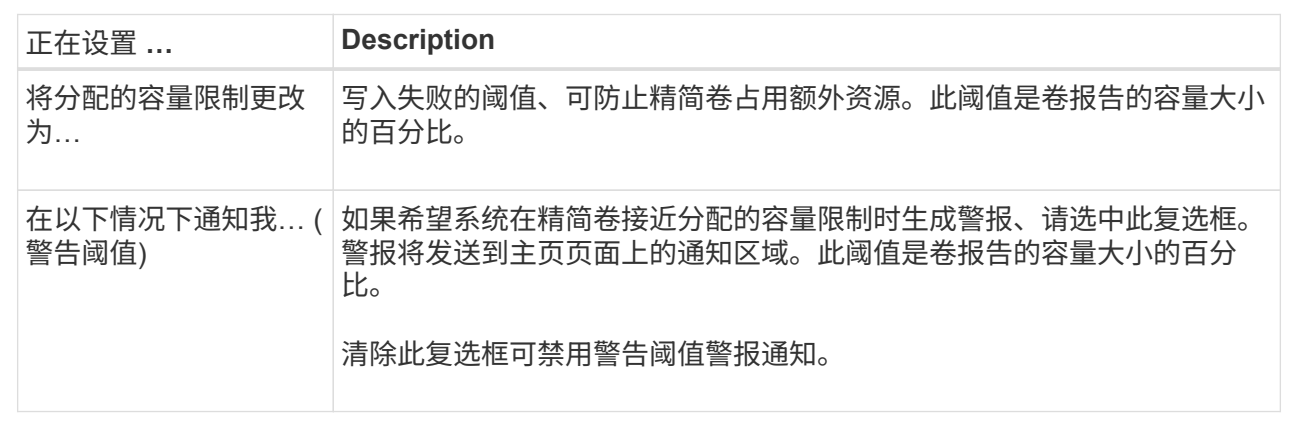

5. 单击 \* 保存 \* 。

## <span id="page-30-0"></span>管理设置

更改卷的设置

您可以更改卷的设置、例如名称、主机分配、区块大小、修改优先级、缓存、 等等。

开始之前

要更改的卷处于最佳状态。

步骤

- 1. 选择菜单: Storage[Volumes] 。
- 2. 选择要更改的卷、然后选择\*查看/编辑设置\*。

此时将显示卷设置对话框。选定卷的配置设置将显示在此对话框中。

3. 选择\*基本\*选项卡以更改卷的名称和主机分配。

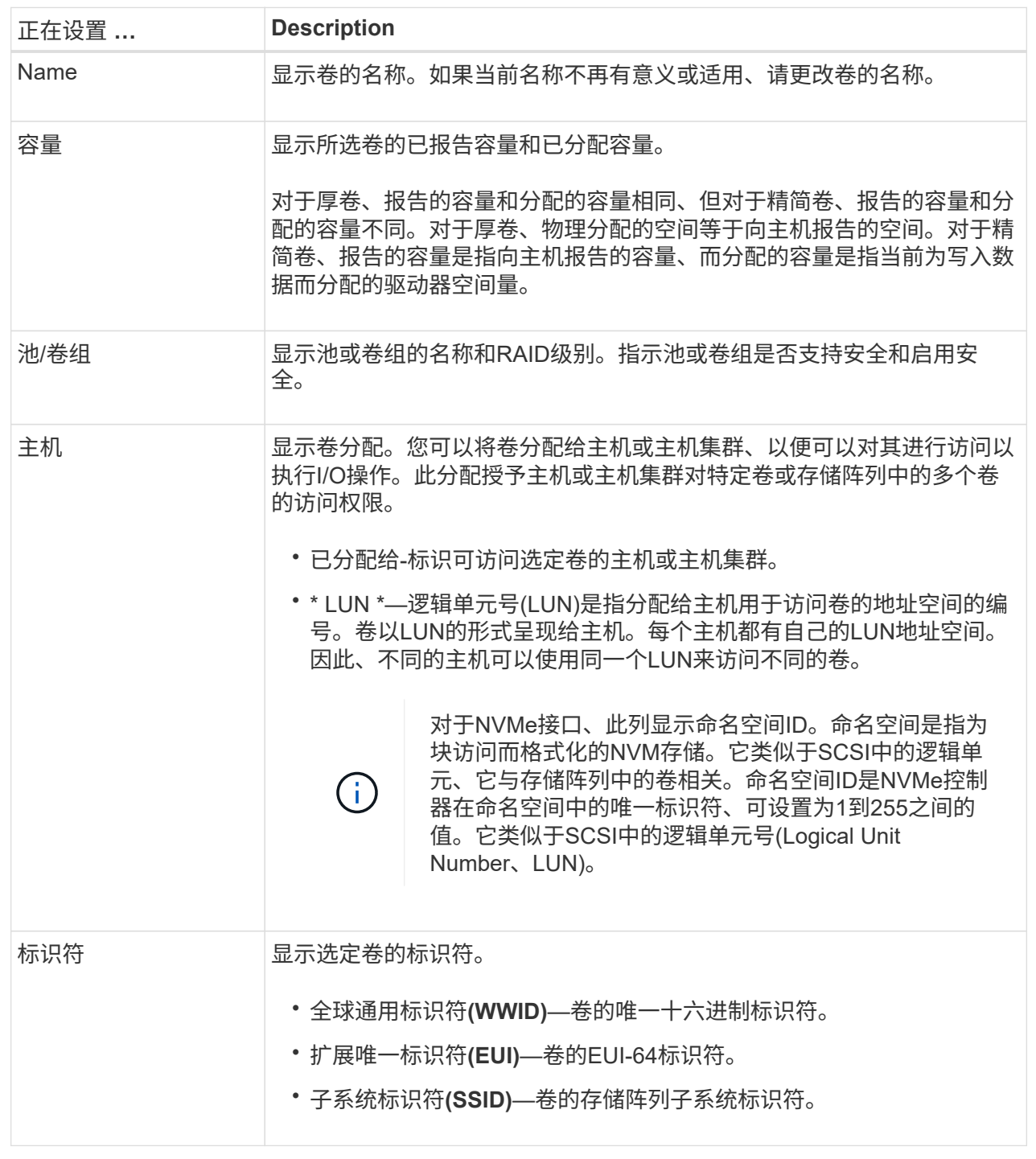

4. 选择\*高级\*选项卡可更改池或卷组中卷的其他配置设置。

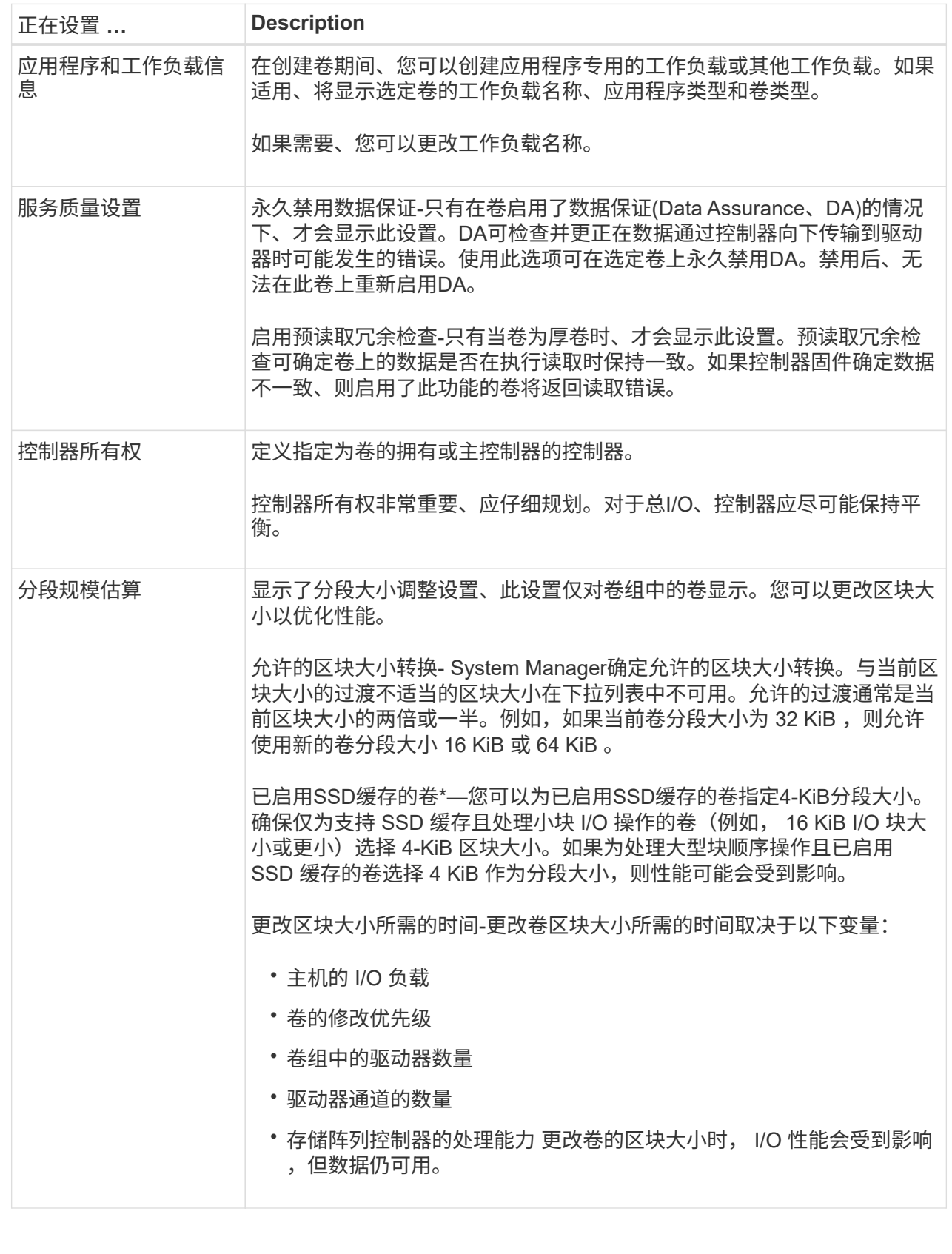

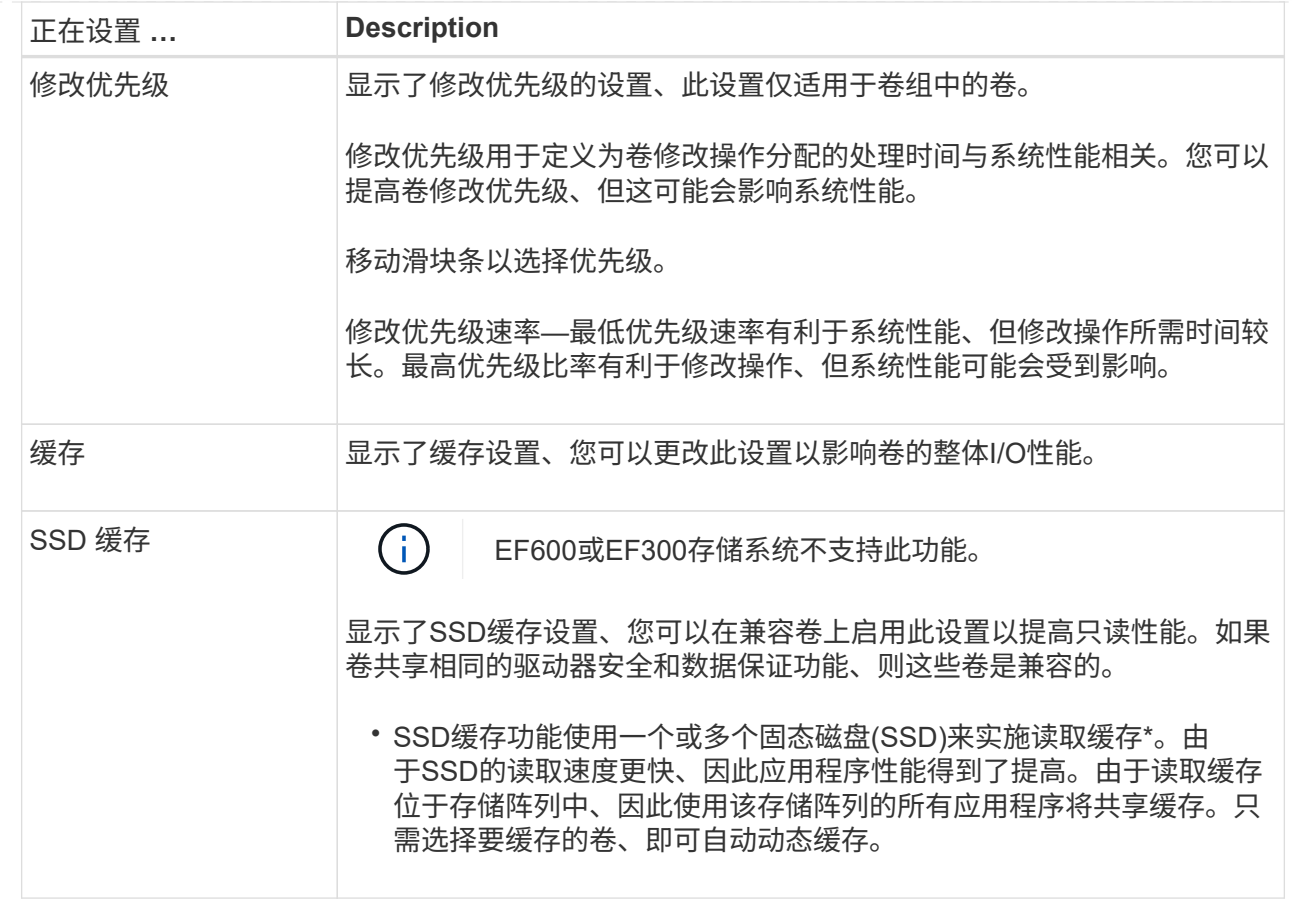

### 5. 单击 \* 保存 \* 。

System Manager会根据您的选择更改卷的设置。

#### 完成后

选择菜单:主页(查看正在执行的操作)可查看当前正在对选定卷运行的更改操作的进度。

### 更改工作负载设置

您可以更改工作负载的名称并查看其关联的应用程序类型。如果当前名称不再有意义或适 用、请更改工作负载的名称。

#### 步骤

- 1. 选择菜单: Storage[Volumes] 。
- 2. 选择\*应用程序和工作负载\*选项卡。

此时将显示"Applications & Workloads View"。

3. 选择要更改的工作负载、然后选择\*查看/编辑设置\*。

此时将显示应用程序和工作负载设置对话框。

4. \*可选:\*更改用户提供的工作负载名称。

5. 单击 \* 保存 \* 。

更改卷的缓存设置

您可以更改读取缓存和写入缓存设置、以影响卷的整体I/O性能。

关于此任务

更改卷的缓存设置时、请记住以下准则:

• 打开更改缓存设置对话框后、您可能会看到选定缓存属性旁边显示的图标。此图标表示控制器已暂时暂停缓 存操作。

如果新电池正在充电、已删除控制器或控制器检测到缓存大小不匹配、则可能会发生此操作。清除此条件 后、在对话框中选择的缓存属性将变为活动状态。如果选定缓存属性未处于活动状态、请联系技术支持。

• 您可以更改一个卷或一个存储阵列上多个卷的缓存设置。您可以同时更改所有标准卷或所有精简卷的缓存设 置。

#### 步骤

- 1. 选择菜单: Storage[Volumes] 。
- 2. 选择任何卷,然后选择菜单:更多(更改缓存设置)。

此时将显示更改缓存设置对话框。存储阵列上的所有卷都会显示在此对话框中。

3. 选择\*基本\*选项卡可更改读取缓存和写入缓存的设置。

字段详细信息

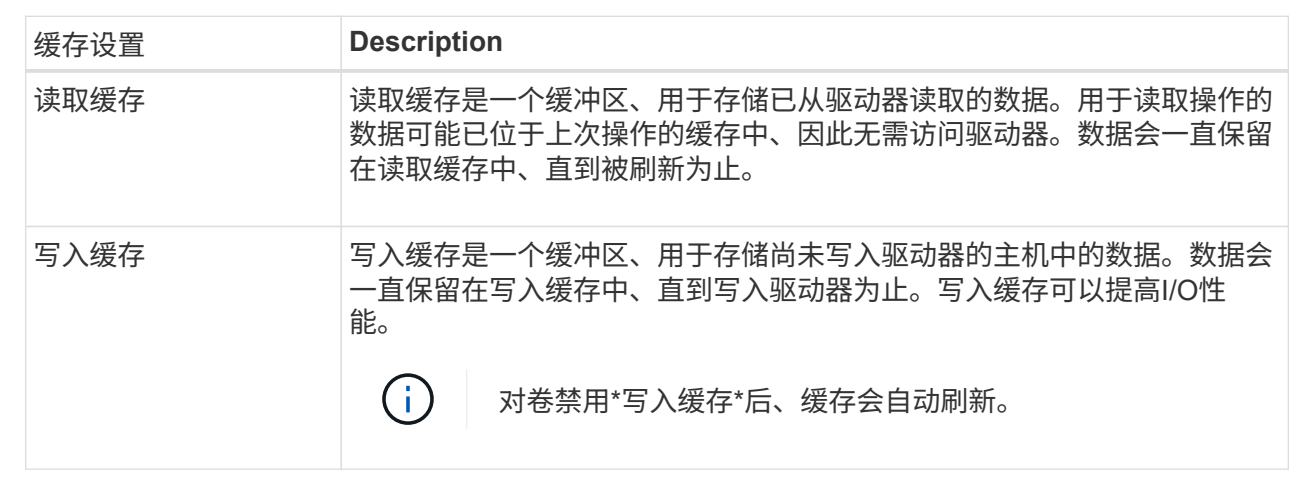

4. 选择\*高级\*选项卡可更改厚卷的高级设置。高级缓存设置仅适用于厚卷。

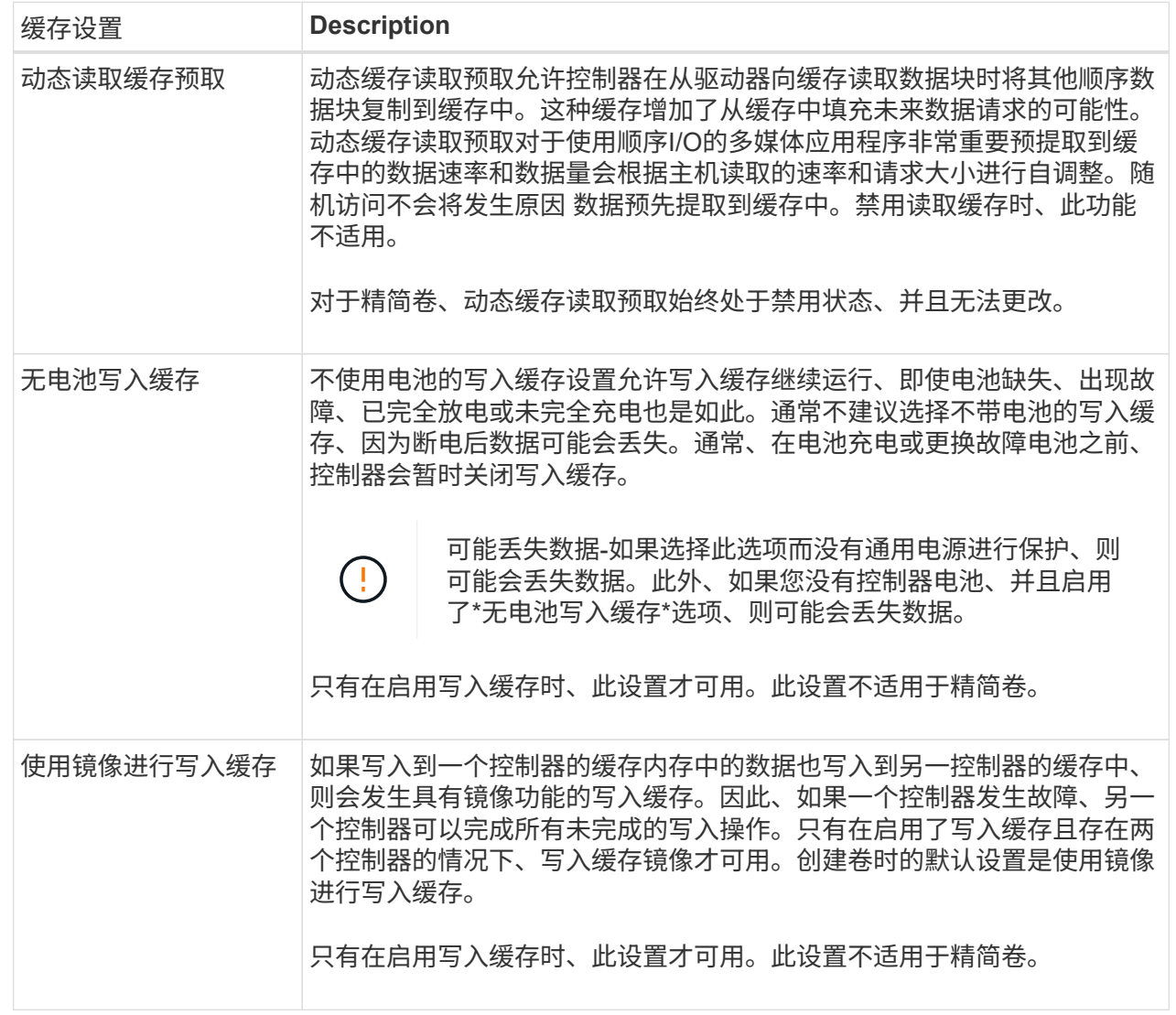

#### 5. 单击\*保存\*以更改缓存设置。

更改卷的介质扫描设置

介质扫描是一种后台操作、可扫描卷中的所有数据和冗余信息。使用此选项可以为一个或 多个卷启用或禁用介质扫描设置、或者更改扫描持续时间。

#### 开始之前

了解以下内容:

- 介质扫描会根据要扫描的容量和扫描持续时间以恒定速率持续运行。后台扫描可能会被较高优先级的后台任 务(例如重建)临时暂停、但会以相同的恒定速率恢复。
- 只有在为存储阵列和卷启用了介质扫描选项时、才会扫描此卷。如果还为该卷启用了冗余检查、则会检查该 卷中的冗余信息是否与数据一致、前提是该卷具有冗余。创建每个卷时、默认情况下会为其启用具有冗余检 查的介质扫描。

• 如果在扫描期间遇到不可恢复的介质错误、则会使用冗余信息(如果有)修复数据。

例如、最佳RAID 5卷、最佳RAID 6卷或只有一个驱动器发生故障的RAID 6卷均提供冗余信息。如果无法使 用冗余信息修复不可恢复的错误、则数据块将添加到不可读扇区日志中。可更正和不可更正的介质错误都会 报告到事件日志中。

如果冗余检查发现数据与冗余信息不一致、则会向事件日志报告此信息。

#### 关于此任务

介质扫描可检测并修复应用程序不常读取的磁盘块上的介质错误。这样可以防止驱动器发生故障时数据丢失、因 为故障驱动器的数据是使用卷组或池中其他驱动器的冗余信息和数据进行重建的。

#### 您可以执行以下操作:

- 为整个存储阵列启用或禁用后台介质扫描
- 更改整个存储阵列的扫描持续时间
- 为一个或多个卷启用或禁用介质扫描
- 为一个或多个卷启用或禁用冗余检查

#### 步骤

- 1. 选择菜单: Storage[Volumes] 。
- 2. 选择任何卷、然后选择菜单:更多(更改介质扫描设置)。

此时将显示更改驱动器介质扫描设置对话框。存储阵列上的所有卷都会显示在此对话框中。

3. 要启用介质扫描、请选中\*在过程中扫描介质…\*复选框。

禁用介质扫描复选框会暂停所有介质扫描设置。

- 4. 指定要运行介质扫描的天数。
- 5. 选中要对其执行介质扫描的每个卷对应的\*介质扫描\*复选框。

System Manager会为您选择运行介质扫描的每个卷启用冗余检查选项。如果不想对个别卷执行冗余检查、 请取消选中\*冗余检查\*复选框。

6. 单击 \* 保存 \* 。

System Manager会根据您的选择对后台介质扫描应用更改。

## <span id="page-36-0"></span>使用复制服务

#### 复制卷概述

通过复制卷功能、您可以在同一存储阵列上创建两个单独的卷、即源卷和目标卷、从而创 建卷的时间点副本。

此功能会逐字节执行从源卷到目标卷的复制、从而使目标卷上的数据与源卷上的数据完全相同。

#### 复制数据以提高访问能力

随着卷的存储要求发生变化、您可以使用复制卷功能将数据从使用较小容量驱动器的池或卷组复制到使用较大容 量驱动器的池或卷组。例如、您可以使用复制卷功能执行以下操作:

- 将数据移动到更大的驱动器。
- 更改为数据传输速率较高的驱动器。
- 使用新技术更改驱动器以提高性能。
- 将精简卷更改为厚卷。

#### 将精简卷更改为厚卷

如果要将精简卷更改为厚卷、请使用复制卷操作创建精简卷的副本。复制卷操作的目标始终是厚卷。

System Manager不提供创建精简卷的选项。如果要创建精简卷、请使用命令行界面(CLI)。

#### 备份数据

 $(i)$ 

通过复制卷功能、您可以通过将数据从一个卷复制到同一存储阵列上的另一个卷来备份卷。您可以使用目标卷作 为源卷的备份、用于系统测试或备份到其他设备、例如磁带驱动器。

#### 将**Snapshot**卷数据还原到基础卷

如果需要将数据从关联的Snapshot卷还原到基础卷、可以使用复制卷功能将数据从快照卷复制到基础卷。您可 以为快照卷上的数据创建卷副本、然后将数据复制到基础卷。

#### 源卷和目标卷

下表指定了可用于具有复制卷功能的源卷和目标卷的卷类型。

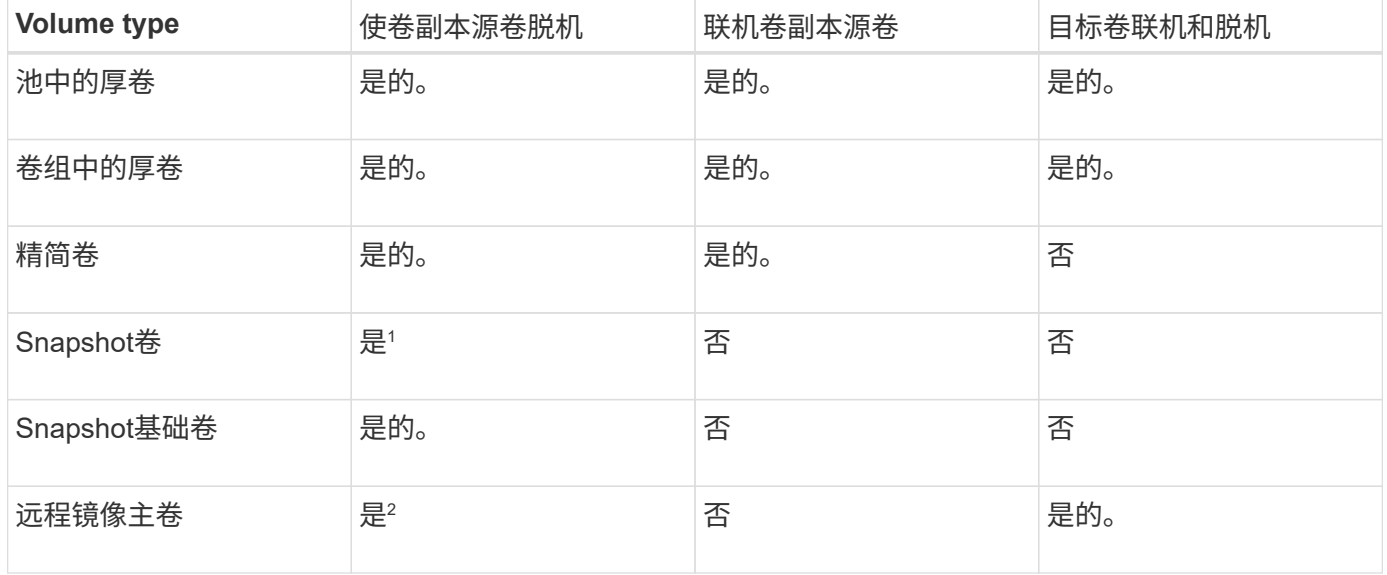

<sup>1</sup>在联机复制操作完成之前、您不能使用Snapshot卷副本。

<sup>2</sup>如果源卷是主卷、则目标卷的容量必须等于或大于源卷的可用容量。

您可以执行 offline"复制卷"操作或" online"复制卷操作。脱机操作会从源卷读取数据并将 其复制到目标卷。联机操作使用快照卷作为源卷、并将其数据复制到目标卷。

为确保数据完整性、在任何一种类型的复制卷操作期间、目标卷的所有I/O活动都将暂停。发生此暂停的原因 是、在操作步骤 完成之前、目标卷上的数据状态不一致。

下面介绍了脱机和联机复制卷操作。

脱机复制卷操作

脱机复制卷关系位于源卷与目标卷之间。脱机副本将从源卷读取数据并将其复制到目标卷、同时暂停对正在进行 的源卷进行的所有更新。源卷的所有更新都将暂停、以防止在目标卷上创建按时间顺序排列的不一致。

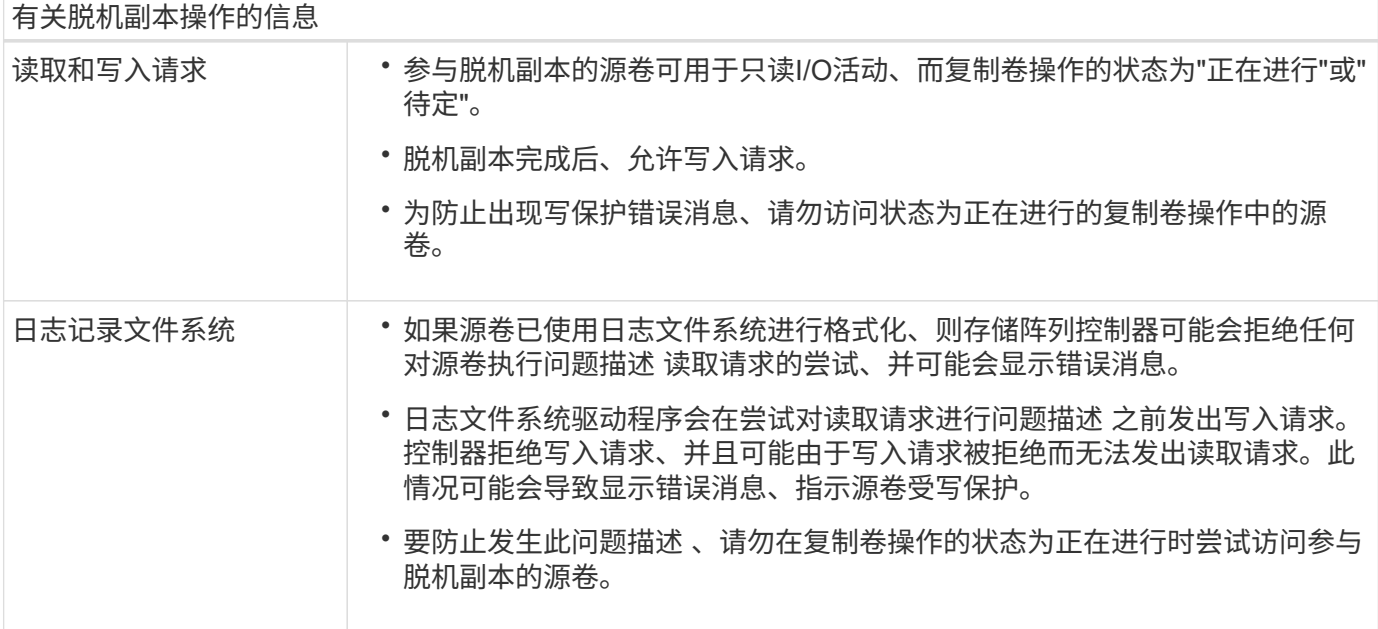

#### 联机复制卷操作

联机复制卷关系位于快照卷和目标卷之间。您可以在源卷联机并可用于数据写入的情况下启动复制卷操作。此功 能可通过创建卷的快照并使用该快照作为副本的实际源卷来实现。

在对源卷启动复制卷操作时、System Manager会为基础卷创建一个快照映像、并在基础卷的快照映像与目标卷 之间创建一个复制关系。使用快照映像作为源卷可以使存储阵列在复制过程中继续向源卷写入数据。

在联机复制操作期间、由于写入时复制操作步骤 、会对性能产生影响。联机副本完成后、将还原基础卷性能。

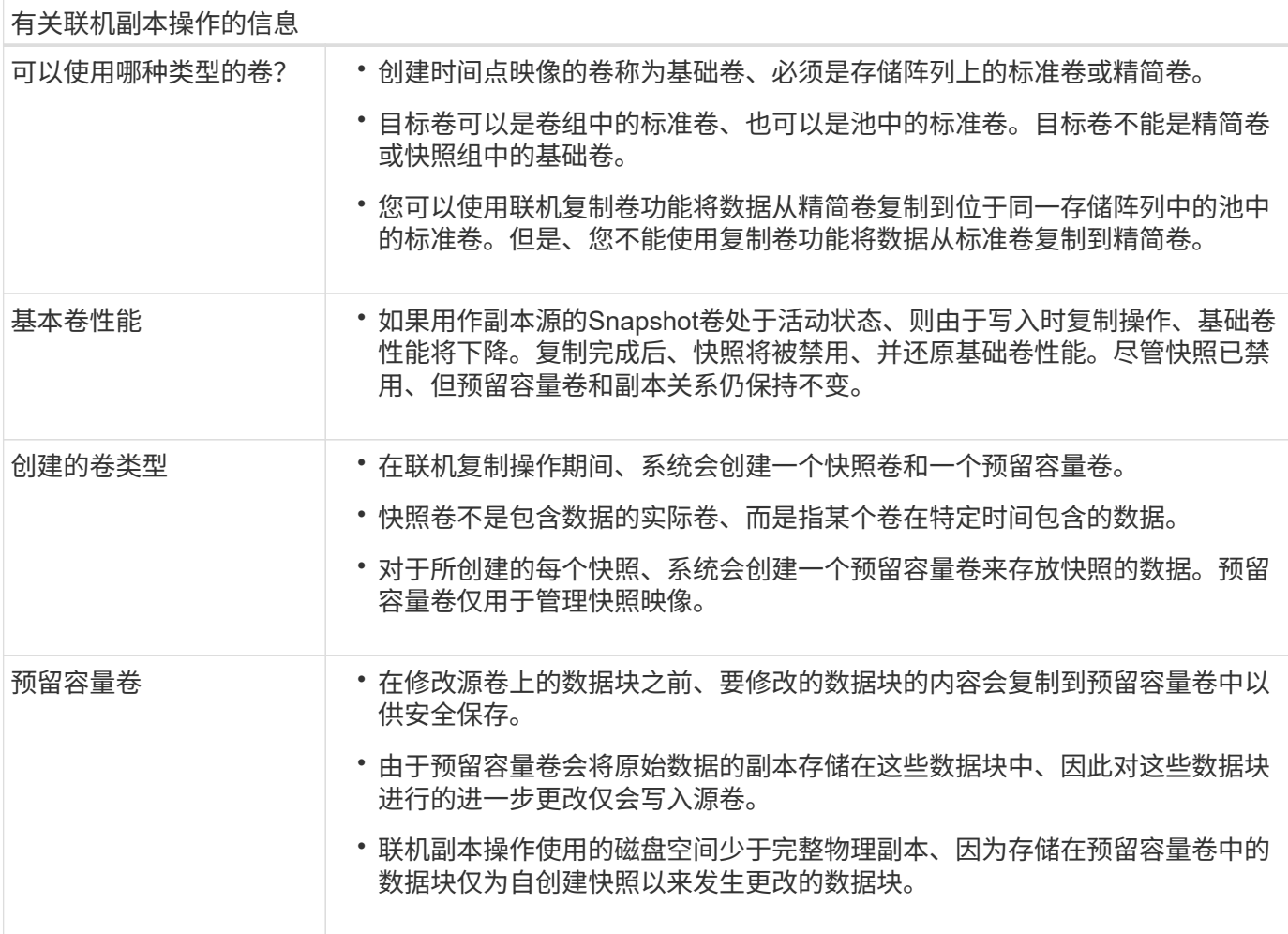

## 复制卷

您可以将数据从一个卷复制到同一存储阵列中的另一个卷、并为源卷创建物理时间点副本( 克隆)。

开始之前

- 必须停止源卷和目标卷的所有I/O活动。
- 必须卸载源卷和目标卷上的任何文件系统。
- 如果您之前在复制卷操作中使用过目标卷、则不再需要该数据或已备份数据。

#### 关于此任务

源卷是接受主机I/O并存储应用程序数据的卷。启动复制卷后、源卷中的数据将全部复制到目标卷。

目标卷是一个标准卷、用于维护源卷中的数据副本。复制卷操作完成后、目标卷与源卷相同。目标卷必须与源卷 具有相同或更大的容量;但是、它可以具有不同的RAID级别。

#### 联机副本

联机副本会为存储阵列中的任何卷创建一个时间点副本、同时仍可在副本正在进行时向卷写入数据。此功 能可通过创建卷的快照并使用该快照作为副本的实际源卷来实现。创建时间点映像的卷称为基础卷、可以 是存储阵列中的标准卷或精简卷。

#### 脱机副本

脱机副本将从源卷读取数据并将其复制到目标卷、同时暂停对正在进行的源卷进行的所有更新。源卷的所 有更新都将暂停、以防止在目标卷上创建按时间顺序排列的不一致。脱机卷副本关系位于源卷和目标卷之 间。

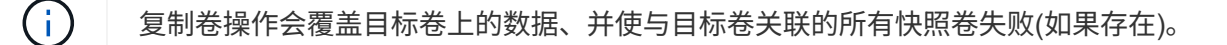

步骤

- 1. 选择菜单: Storage[Volumes] 。
- 2. 选择要用作复制卷操作源的卷、然后选择菜单:复制服务[复制卷]。

此时将显示复制卷选择目标对话框。

3. 选择要将数据复制到的目标卷。

此对话框中显示的表列出了所有符合条件的目标卷。

4. 使用滑块栏为复制卷操作设置复制优先级。

与服务I/O请求相比、复制优先级可确定用于完成复制卷操作的系统资源的数量。

有关副本优先级速率的更多信息

复制优先级有五种:

- 最低
- 低
- 中等
- 高
- 最高

如果将副本优先级设置为最低速率、则会优先处理I/O活动、并且复制卷操作所需时间会更长。如果将 副本优先级设置为最高比率、则会优先执行复制卷操作、但存储阵列的I/O活动可能会受到影响。

- 5. 选择是要创建联机副本还是脱机副本。要创建联机副本、请选中"\*在复制操作期间保持源卷联机"\*复选框。
- 6. 执行以下操作之一:
	- <sup>。</sup>要执行\_online \_复制操作、请单击\*下一步\*继续显示\*预留容量\*对话框。

◦ 要执行\_offline\_副本操作、请单击\*完成\*以启动脱机副本。

7. 如果选择创建联机副本、请设置用于存储联机副本的数据和其他信息所需的预留容量、然后单击\*完成\*启动 联机副本。

卷候选表仅显示支持指定预留容量的候选卷。预留容量是指用于任何复制服务操作和存储对象的物理分配容 量。主机不能直接读取它。

按照以下准则分配预留容量:

- 预留容量的默认设置为基础卷容量的40%、通常此容量已足够。
- 但是、预留容量会根据原始数据的更改次数而有所不同。 存储对象处于活动状态的时间越长、预留容量 就越大。

结果

System Manager会将源卷中的所有数据复制到目标卷。复制卷操作完成后、目标卷将自动成为主机的只读卷。

完成后

选择菜单:主页(查看正在执行的操作)以查看复制卷操作的进度。此操作可能会很长,并且可能会影响系统性 能。

对复制卷操作执行操作

您可以查看正在执行的复制卷操作、并停止、更改优先级、重新复制或清除复制卷操作。

步骤

1. 选择菜单:主页(查看正在执行的操作)。

此时将显示操作进行中对话框。

2. 找到要对其执行操作的复制卷操作、然后单击\*操作\*列中的链接以执行以下操作之一。

阅读对话框中提供的所有注意事项文本、尤其是在停止操作时。

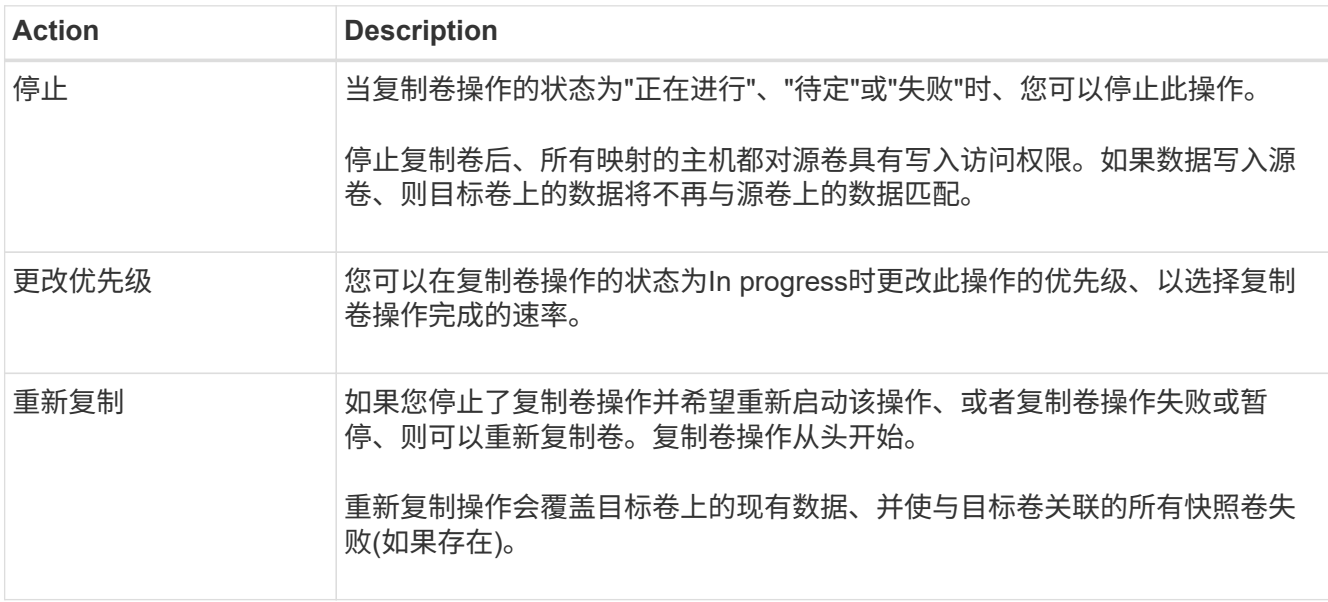

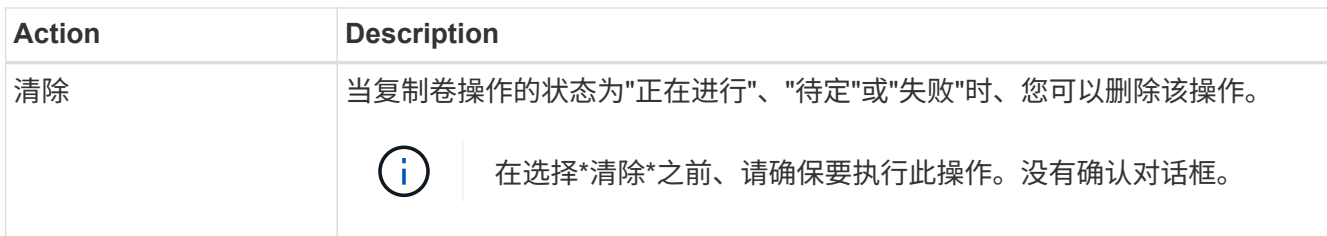

<span id="page-42-0"></span>常见问题解答

什么是卷?

卷是应用程序,数据库和文件系统用于存储数据的容器。它是为主机创建的逻辑组件,用 于访问存储阵列上的存储。

卷是使用池或卷组中的可用容量创建的。卷已定义容量。尽管一个卷可能包含多个驱动器、但一个卷在主机中显 示为一个逻辑组件。

当卷组中有足够的可用容量来创建卷时、为什么会出现容量过度分配错误?

选定卷组可能具有一个或多个可用容量区域。可用容量区域是指删除卷或在创建卷期间未 使用所有可用容量时可能产生的可用容量。

在卷组中创建具有一个或多个可用容量区域的卷时、卷的容量将限制为该卷组中最大的可用容量区域。例如、如 果一个卷组的可用容量总计为15 GiB、而最大可用容量区域为10 GiB、则可以创建的最大卷为10 GiB。

如果卷组具有可用容量区域、则卷组图形包含一个链接、指示现有可用容量区域的数量。选择此链接可显示一个 弹出窗口、指示每个区域的容量。

通过整合可用容量、您可以从卷组中的最大可用容量创建更多卷。您可以使用以下方法之一整合选定卷组上的现 有可用容量:

- 如果至少为卷组检测到一个可用容量区域、则"通知"区域的主页页面上将显示"整合可用容量"建议。单击\*整 合可用容量\*链接以启动对话框。
- 您也可以选择菜单:池和卷组(不常见的任务>整合卷组可用容量)以启动此对话框。

如果要使用特定的可用容量区域、而不是最大可用容量区域、请使用命令行界面(CLI)。

选定工作负载对卷创建有何影响?

在创建卷期间、系统会提示您提供有关工作负载使用情况的信息。系统会使用此信息为您 创建最佳卷配置、您可以根据需要对其进行编辑。或者、您也可以在卷创建序列中跳过此 步骤。

工作负载是指支持应用程序的存储对象。您可以为每个应用程序定义一个或多个工作负载或实例。对于某些应用 程序、系统会将工作负载配置为包含具有类似底层卷特征的卷。这些卷特征会根据工作负载支持的应用程序类型 进行优化。例如、如果您创建了一个支持Microsoft SQL Server应用程序的工作负载、然后为该工作负载创建了 卷、则底层卷特征将进行优化以支持Microsoft SQL Server。

- 应用程序专用—当您使用应用程序专用工作负载创建卷时、系统可能会建议优化卷配置、以最大程度地减少 应用程序工作负载I/O与应用程序实例中的其他流量之间的争用。对于为以下应用程序类型创建的工作负载、 系统会自动建议并优化卷特征、例如I/O类型、区块大小、控制器所有权以及读写缓存。
	- Microsoft®SQL Server (Microsoft®SQL Server)
	- Microsoft®Exchange Server (Microsoft®Exchange Server)
	- 视频监控应用程序
	- VMware ESXi®(适用于要与虚拟机文件系统结合使用的卷)

您可以使用添加/编辑卷对话框查看建议的卷配置以及编辑、添加或删除系统建议的卷和特征。

• 其他(或不支持特定卷创建的应用程序)— 其他工作负载使用的卷配置、您必须在创建与特定应用程序无关的 工作负载时手动指定、或者如果您要在存储阵列上使用的应用程序没有内置优化功能、则必须手动指定。您 必须使用添加/编辑卷对话框手动指定卷配置。

## 为什么这些卷不与工作负载关联?

如果卷是使用命令行界面(CLI)创建的、或者已从其他存储阵列迁移(导入/导出)、则卷不会 与工作负载关联。

为什么无法删除选定工作负载?

此工作负载由一组使用命令行界面(CLI)创建或从其他存储阵列迁移(导入/导出)的卷组成。 因此、此工作负载中的卷不会与特定于应用程序的工作负载关联、因此无法删除此工作负 载。

应用程序特定的工作负载如何帮助我管理存储阵列?

应用程序特定工作负载的卷特征决定了该工作负载如何与存储阵列的组件进行交互、并有 助于确定给定配置下环境的性能。

应用程序是指SQL Server或Exchange等软件。您可以定义一个或多个工作负载来支持每个应用程序。对于某些 应用程序、系统会自动建议一种可优化存储的卷配置。卷配置包括I/O类型、区块大小、控制器所有权以及读写 缓存等特征。

提供此信息如何帮助创建存储?

工作负载信息用于优化选定工作负载的卷特征、例如I/O类型、区块大小和读/写缓存。这些 优化特性决定了工作负载与存储阵列组件的交互方式。

System Manager会根据您提供的工作负载信息创建相应的卷、并将其放置在系统上当前存在的可用池或卷组 上。系统将根据当前选定工作负载的最佳实践创建卷并优化其特征。

在为给定工作负载创建卷之前、您可以查看建议的卷配置、并使用添加/编辑卷对话框编辑、添加或删除系统建 议的卷和特征。

有关最佳实践信息、请参见您的应用程序专用文档。

## 要识别扩展的容量、我需要执行哪些操作?

如果增加卷的容量、则主机可能无法立即识别卷容量的增加。

大多数操作系统都会识别扩展后的卷容量、并在启动卷扩展后自动进行扩展。但是、有些可能不会。如果操作系 统无法自动识别扩展的卷容量、则可能需要执行磁盘重新扫描或重新启动。

扩展卷容量后、必须手动增加文件系统大小以匹配。如何执行此操作取决于所使用的文件系统。

有关更多详细信息、请参见主机操作系统文档。

为什么我看不到所有池和**/**或卷组?

无法将卷移动到的任何池或卷组不会显示在列表中。

由于以下任一原因、池或卷组均不符合条件:

- 池或卷组池的数据保证(Data Assurance、DA)功能不匹配。
- 池或卷组处于非最佳状态。
- 池或卷组的容量太小。

什么是区块大小?

区块是指存储阵列移至条带中的下一个驱动器(RAID组)之前存储在驱动器上的数据量(以千 字节(KiB)为单位)。区块大小仅适用于卷组、而不适用于池。

区块大小由其包含的数据块数定义。在确定区块大小时、您必须了解要在卷中存储的数据类型。如果应用程序通 常使用小型随机读取和写入(IOPS)、则较小的区块大小通常效果会更好。或者、如果应用程序具有较大的顺序读 取和写入(吞吐量)、则较大的区块大小通常会更好。

无论应用程序使用小型随机读取和写入还是大型顺序读取和写入、如果区块大小大于典型的数据块区块大小、存 储阵列的性能都会更高。这通常可以使驱动器更轻松、更快地访问数据、这对于提高存储阵列性能非常重要。

**IOPS**性能非常重要的环境

在每秒I/O操作数(IOPS)环境中、如果使用的区块大小大于读取/写入到驱动器的典型数据块大小("chunk")、则存 储阵列的性能会更好。这样可确保每个区块写入一个驱动器。

吞吐量非常重要的环境

在吞吐量环境中、数据区块大小应为数据驱动器总数的偶数部分、也应为典型数据区块大小(I/O大小)。这样、数 据就会作为一个条带在卷组中的驱动器之间分布、从而加快读取和写入速度。

什么是首选控制器所有权?

首选控制器所有权用于定义指定为卷的拥有或主控制器的控制器。

控制器所有权非常重要、应仔细规划。对于总I/O、控制器应尽可能保持平衡。

例如、如果一个控制器主要读取大型连续数据块、而另一个控制器具有频繁读取和写入的小型数据块、则负载会 截然不同。通过了解哪些卷包含哪种类型的数据、您可以在两个控制器之间平均平衡I/O传输。

稍后要在何时使用分配主机选项?

如果要加快创建卷的过程、可以跳过主机分配步骤、使新创建的卷脱机初始化。

必须初始化新创建的卷。系统可以使用以下两种模式之一进行初始化:即即时可用格式(Immediate Available Format、IAF)后台初始化过程或脱机过程。

将卷映射到主机时、它会强制该组中所有初始化的卷过渡到后台初始化。此后台初始化过程允许并发主机I/O、 这有时可能非常耗时。

如果未映射卷组中的任何卷、则会执行脱机初始化。脱机过程比后台进程快得多。

关于主机块大小要求、我需要了解哪些信息?

对于EF300和EF600系统、可以将卷设置为支持512字节或4KiB块大小(也称为"扇区大小 ")。您必须在创建卷期间设置正确的值。如果可能、系统会建议适当的默认值。

在设置卷块大小之前、请阅读以下限制和准则。

- 某些操作系统和虚拟机(尤其是VMware、目前)需要512字节的块大小、并且不支持4KiB、因此请确保在创建 卷之前了解主机要求。通常、您可以通过将卷设置为显示4KiB块大小来实现最佳性能;但是、请确保主机支 持4KiB (或"`4Kn`")块。
- 为池或卷组选择的驱动器类型还决定了支持的卷块大小、如下所示:
	- 如果使用写入512字节块的驱动器创建卷组、则只能创建包含512字节块的卷。
	- 如果使用写入4KiB块的驱动器创建卷组、则可以创建包含512字节或4KiB块的卷。
- 如果阵列具有iSCSI主机接口卡、则所有卷都将限制为512字节的块(无论卷组块大小如何)。这是由于实施了 特定的硬件造成的。
- 设置块大小后、您将无法更改块大小。如果需要更改块大小、则必须删除卷并重新创建它。

#### 版权信息

版权所有 © 2024 NetApp, Inc.。保留所有权利。中国印刷。未经版权所有者事先书面许可,本文档中受版权保 护的任何部分不得以任何形式或通过任何手段(图片、电子或机械方式,包括影印、录音、录像或存储在电子检 索系统中)进行复制。

从受版权保护的 NetApp 资料派生的软件受以下许可和免责声明的约束:

本软件由 NetApp 按"原样"提供,不含任何明示或暗示担保,包括但不限于适销性以及针对特定用途的适用性的 隐含担保,特此声明不承担任何责任。在任何情况下,对于因使用本软件而以任何方式造成的任何直接性、间接 性、偶然性、特殊性、惩罚性或后果性损失(包括但不限于购买替代商品或服务;使用、数据或利润方面的损失 ;或者业务中断),无论原因如何以及基于何种责任理论,无论出于合同、严格责任或侵权行为(包括疏忽或其 他行为),NetApp 均不承担责任,即使已被告知存在上述损失的可能性。

NetApp 保留在不另行通知的情况下随时对本文档所述的任何产品进行更改的权利。除非 NetApp 以书面形式明 确同意,否则 NetApp 不承担因使用本文档所述产品而产生的任何责任或义务。使用或购买本产品不表示获得 NetApp 的任何专利权、商标权或任何其他知识产权许可。

本手册中描述的产品可能受一项或多项美国专利、外国专利或正在申请的专利的保护。

有限权利说明:政府使用、复制或公开本文档受 DFARS 252.227-7013 (2014 年 2 月)和 FAR 52.227-19 (2007 年 12 月)中"技术数据权利 — 非商用"条款第 (b)(3) 条规定的限制条件的约束。

本文档中所含数据与商业产品和/或商业服务(定义见 FAR 2.101)相关,属于 NetApp, Inc. 的专有信息。根据 本协议提供的所有 NetApp 技术数据和计算机软件具有商业性质,并完全由私人出资开发。 美国政府对这些数 据的使用权具有非排他性、全球性、受限且不可撤销的许可,该许可既不可转让,也不可再许可,但仅限在与交 付数据所依据的美国政府合同有关且受合同支持的情况下使用。除本文档规定的情形外,未经 NetApp, Inc. 事先 书面批准,不得使用、披露、复制、修改、操作或显示这些数据。美国政府对国防部的授权仅限于 DFARS 的第 252.227-7015(b)(2014 年 2 月)条款中明确的权利。

商标信息

NetApp、NetApp 标识和 <http://www.netapp.com/TM> 上所列的商标是 NetApp, Inc. 的商标。其他公司和产品名 称可能是其各自所有者的商标。